# <span id="page-0-0"></span>**Manual de serviço do Dell™ Inspiron™ 580s**

- [Antes de começar](file:///C:/data/systems/insp580s/pt/sm/before.htm#wp1142684) [Descrição geral técnica](file:///C:/data/systems/insp580s/pt/sm/techov.htm#wp1200202) [Tampa do computador](file:///C:/data/systems/insp580s/pt/sm/cover.htm#wp1180143) [Suporte de fixação](file:///C:/data/systems/insp580s/pt/sm/bracket.htm#wp1180143) [Moldura frontal](file:///C:/data/systems/insp580s/pt/sm/bezel.htm#wp1181682) [Módulo\(s\) de memória](file:///C:/data/systems/insp580s/pt/sm/memory.htm#wp1181566) [Placas PCI e PCI Express](file:///C:/data/systems/insp580s/pt/sm/cards.htm#wp1193399) [Unidades](file:///C:/data/systems/insp580s/pt/sm/drives.htm#wp1187061)
- **[Ventoinhas](file:///C:/data/systems/insp580s/pt/sm/fan.htm#wp1193509)** [Painel de E/S frontal](file:///C:/data/systems/insp580s/pt/sm/frontio.htm#wp1181760) [Processador](file:///C:/data/systems/insp580s/pt/sm/cpu.htm#wp1181619) [Placa de sistema](file:///C:/data/systems/insp580s/pt/sm/sysboard.htm#wp1181576) [Fonte de alimentação](file:///C:/data/systems/insp580s/pt/sm/power.htm#wp1181021) [Pilha](file:///C:/data/systems/insp580s/pt/sm/coinbatt.htm#wp1180760) [Configuração do sistema](file:///C:/data/systems/insp580s/pt/sm/setup.htm#wp1160258)

## **Notas, avisos e advertências**

**NOTA:** NOTA indica informações importantes para melhor utilizar o computador.

**AVISO: AVISO indica potenciais danos do hardware ou perda de dados e explica como evitar o problema.** 

**ADVERTÊNCIA: ADVERTÊNCIA indica potenciais danos no equipamento, lesões corporais ou mesmo morte.** 

# **As informações deste documento estão sujeitas a alterações sem aviso prévio. © 2010 Dell Inc. Todos os direitos reservados.**

Qualquer tipo de reprodução destes materiais sem autorização por escrito da Dell Inc. é estritamente proibida.

Marcas comerciais utilizadas neste texto: *Del,* o logótipo *DELL e Inspiron sã*o marcas comerciais da Dell Inc.; *Intel SpeedStep é* uma marca comercial registada da Intel Corporation<br>nos E.U.A. e noutros países; *Microso* 

Outros nomes e marcas comerciais podem ser mencionados neste documento como referência às entidades que invocam essas marcas e nomes ou os seus produtos. A Dell Inc.<br>renuncia a quaisquer interesses de propriedade relativam

**Modelo DCSLF**

**Julho de 2010 Rev. A01**

# <span id="page-1-0"></span> **Antes de começar**

**Manual de serviço do Dell™ Inspiron™ 580s** 

- **O** [Especificações técnicas](#page-1-1)
- $\bullet$  Ferramentas recome
- [Desligar o computador](#page-1-3)
- **O** [Instruções de segurança](#page-1-4)

Este manual fornece os procedimentos de remoção e instalação dos componentes no computador. Excepto se indicado em contrário, cada procedimento pressupõe que:

- 1 Executou os passos em [Desligar o computador](#page-1-3) e [Instruções de segurança](#page-1-4).
- l Leu as informações de segurança fornecidas com o computador*.*
- l Um componente pode ser colocado novamente ou, se adquirido em separado, instalado executando o procedimento de remoção pela ordem inversa.

### <span id="page-1-1"></span>**Especificações técnicas**

Para obter informações sobre as especificações técnicas do computador, consulte a secção *"Especificações completas"* em **support.dell.com/manuals**.

### <span id="page-1-2"></span>**Ferramentas recomendadas**

Os procedimentos descritos neste documento podem requerer as seguintes ferramentas:

- l Chave de fendas Phillips pequena
- l Chave de fendas pequena de ponta chata
- l Programa de actualização executável do BIOS disponível em **support.dell.com**

## <span id="page-1-3"></span>**Desligar o computador**

**AVISO: Para evitar a perda de dados, guarde e feche todos os ficheiros abertos e saia de todos os programas abertos antes de desligar o computador.** 

- 1. Guarde e feche todos os ficheiros abertos e saia de todos os programas em utilização.
- 2. Desligue o seu computador.

*Windows Vista*®:

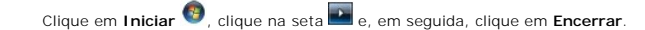

*Windows*® *7*:

Clique em **Iniciar** e clique em **Encerrar**.

- 3. O computador desliga-se após a conclusão do processo de encerramento do sistema operativo.
- 4. Assegure-se de que o computador está desligado. Se o computador não se tiver desligado automaticamente quando encerrou o sistema operativo, prima e mantenha premido o botão de alimentação até o computador se desligar.

## <span id="page-1-4"></span>**Instruções de segurança**

Utilize as seguintes directrizes de segurança para ajudar a proteger o seu computador de potenciais danos e para ajudar a garantir a sua segurança pessoal.

- **ADVERTÊNCIA: Antes de trabalhar no interior do computador, leia as informações de segurança fornecidas com o mesmo. Para obter informações adicionais sobre os melhores procedimentos de segurança, consulte a página inicial da conformidade de regulamentos em www.dell.com/regulatory\_compliance.**
- **AVISO: Apenas um técnico qualificado e especializado deve efectuar reparações no seu computador. Os danos causados por assistência não autorizada pela Dell não estão cobertos pela garantia.**

AVISO: Quando desligar um cabo, puxe pelo respectivo conector ou pela patilha, e não pelo próprio cabo. Alguns cabos possuem conectores com<br>patilhas de bloqueio. Se estiver a desligar este tipo de cabo, prima as patilhas d **e alinhadas correctamente.** 

**AVISO: Para evitar danificar o computador, execute os seguintes passos antes de começar a trabalhar no interior do mesmo.** 

- 1. Certifique-se de que a superfície de trabalho é plana e está limpa para evitar que a tampa do computador fique riscada.
- 2. Desligue o computador (consulte [Desligar o computador](#page-1-3)).

**AVISO: Para desligar um cabo de rede, desligue primeiro o cabo do computador e, em seguida, desligue o cabo do dispositivo de rede.** 

- 3. Desligue todos os cabos telefónicos ou de rede do computador.
- 4. Desligue o computador e todos os dispositivos anexados das respectivas tomadas eléctricas.
- 5. Desligue todos os dispositivos ligados ao computador.
- 6. Pressione e ejecte todos os cartões instalados do leitor de cartões multimédia opcional.
- 7. Prima sem soltar o botão de alimentação enquanto o sistema se encontra desligado para ligar a placa de sistema à terra.
- **AVISO: Antes de tocar em qualquer parte interior do computador, ligue-se à terra tocando numa superfície metálica não pintada, tal como o metal**  na parte posterior do computador. Enquanto trabalha, toque periodicamente numa superfície metálica não pintada para dissipar a electricidade<br>estática, uma vez que esta pode danificar os componentes internos.

# <span id="page-3-0"></span> **Moldura frontal**

**Manual de serviço do Dell™ Inspiron™ 580s** 

- [Retirar a moldura frontal](#page-3-1)
- Voltar a colocar a mo

ADVERTENCIA: Antes de trabalhar no interior do computador, leia as informações de segurança fornecidas com o mesmo. Para obter informações<br>adicionais sobre os melhores procedimentos de segurança, consulte a página inicial **www.dell.com/regulatory\_compliance.** 

**A** ADVERTÊNCIA: Para evitar choques eléctricos, desligue sempre o computador da tomada eléctrica antes de retirar a tampa.

**ADVERTÊNCIA: Não utilize o equipamento com tampa(s) (incluindo tampas do computador, molduras, suportes de preenchimento, encaixes do painel frontal, etc.) fora do sítio.** 

AVISO: Apenas um técnico qualificado e especializado deve efectuar reparações no seu computador. Os danos causados por assistência não<br>autorizada pela Dell™ não são abrangidos pela garantia.

### <span id="page-3-1"></span>**Retirar a moldura frontal**

- 1. Siga os procedimentos em **[Antes de começar](file:///C:/data/systems/insp580s/pt/sm/before.htm#wp1142684)**
- 2. Retire a tampa do computador (consulte [Retirar a tampa do computador\)](file:///C:/data/systems/insp580s/pt/sm/cover.htm#wp1189404).
- 3. Agarre e levante as pegas da moldura frontal, uma de cada vez, para soltá-las do chassis.
- 4. Rode e puxe a moldura frontal afastando-a da parte frontal do computador para soltar os ganchos da moldura frontal dos respectivos encaixes.

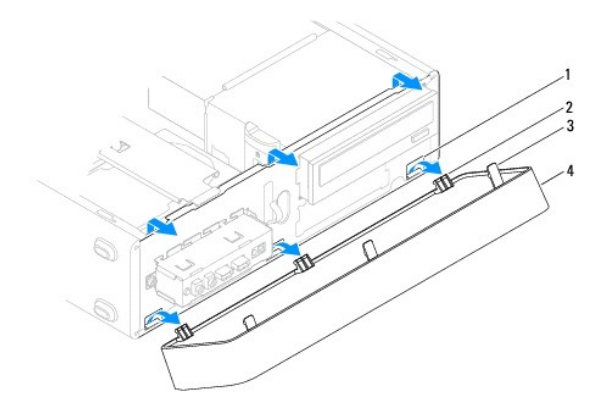

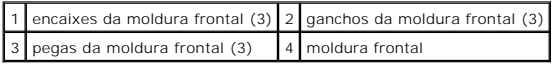

5. Coloque a moldura frontal de parte, num local seguro.

### <span id="page-3-2"></span>**Voltar a colocar a moldura frontal**

- 1. Siga os procedimentos em **[Antes de começar](file:///C:/data/systems/insp580s/pt/sm/before.htm#wp1142684)**.
- 2. Alinhe e introduza os ganchos da moldura frontal nos respectivos encaixes.
- 3. Rode a moldura frontal na direcção do computador até as respectivas pegas encaixarem no devido lugar.
- 4. Volte a colocar a tampa do computador (consulte [Voltar a colocar a tampa do computador](file:///C:/data/systems/insp580s/pt/sm/cover.htm#wp1189467)).

5. Ligue o computador e os dispositivos às tomadas eléctricas e, em seguida, ligue-os.

# <span id="page-5-0"></span> **Suporte de fixação**

**Manual de serviço do Dell™ Inspiron™ 580s** 

- [Retirar o suporte de fixação](#page-5-1)
- [Voltar a colocar o suporte de fixação](#page-6-0)

ADVERTENCIA: Antes de trabalhar no interior do computador, leia as informações de segurança fornecidas com o mesmo. Para obter informações<br>adicionais sobre os melhores procedimentos de segurança, consulte a página inicial

**A ADVERTÊNCIA: Para evitar choques eléctricos, desligue sempre o computador da tomada eléctrica antes de retirar a tampa.** 

**ADVERTÊNCIA: Não utilize o equipamento com tampa(s) (incluindo tampas do computador, molduras, suportes de preenchimento, encaixes do painel frontal, etc.) fora do sítio.** 

# <span id="page-5-1"></span>**Retirar o suporte de fixação**

- 1. Siga os procedimentos em [Antes de começar](file:///C:/data/systems/insp580s/pt/sm/before.htm#wp1142684).
- 2. Retire a tampa do computador (consulte [Retirar a tampa do computador\)](file:///C:/data/systems/insp580s/pt/sm/cover.htm#wp1189404).
- 3. Retire o parafuso que fixa o suporte de retenção da placa ao chassis.
- 4. Empurre o suporte de retenção da placa em direcção à parte posterior do computador.
- 5. Anote o encaminhamento dos cabos através do gancho sob o suporte de fixação e retire os cabos.
- 6. Rode o suporte de fixação e levante-o, retirando-o da patilha da dobradiça.
- 7. Coloque o suporte de fixação de parte, num local seguro.

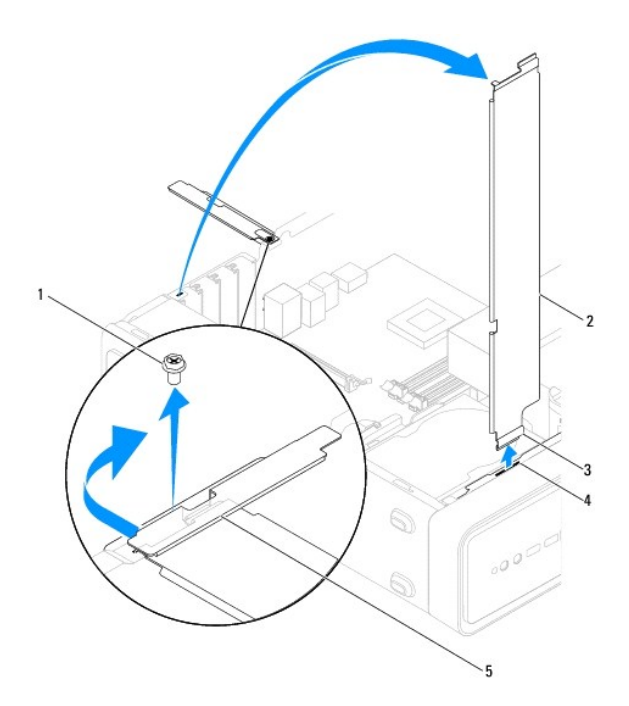

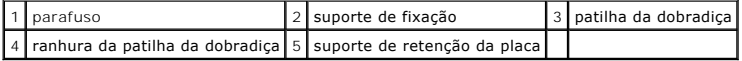

# <span id="page-6-1"></span><span id="page-6-0"></span>**Voltar a colocar o suporte de fixação**

- 1. Siga os procedimentos em **[Antes de começar](file:///C:/data/systems/insp580s/pt/sm/before.htm#wp1142684)**.
- 2. Alinhe e introduza as patilhas das dobradiças na parte inferior do suporte de fixação nas ranhuras das patilhas das dobradiças, localizadas ao longo da extremidade do computador.
- 3. Rode o suporte de fixação para baixo.
- 4. Encaminhe os cabos através do gancho por baixo do suporte de fixação.
- 5. Puxe o suporte de retenção da placa em direcção à parte frontal do computador.
- 6. Volte a colocar o parafuso que fixa o suporte de retenção da placa ao chassis.
- 7. Volte a colocar a tampa do computador (consulte [Voltar a colocar a tampa do computador](file:///C:/data/systems/insp580s/pt/sm/cover.htm#wp1189467)).
- 8. Ligue o computador e os dispositivos às tomadas eléctricas e, em seguida, ligue-os.

### <span id="page-7-0"></span> **Placas PCI e PCI Express Manual de serviço do Dell™ Inspiron™ 580s**

- [Retirar as placas PCI e PCI Express](#page-7-1)
- **O** Voltar a colocar as placas PCI e PCI Exp
- [Configurar o computador após retirar ou instalar uma placa PCI ou PCI Express](#page-9-0)
- ADVERTENCIA: Antes de trabalhar no interior do computador, leia as informações de segurança fornecidas com o mesmo. Para obter informações<br>adicionais sobre os melhores procedimentos de segurança, consulte a página inicial **www.dell.com/regulatory\_compliance.**
- **ADVERTÊNCIA: Para evitar choques eléctricos, desligue sempre o computador da tomada eléctrica antes de remover a tampa.**   $\triangle$
- $\triangle$ **ADVERTÊNCIA: Não utilize o equipamento com tampa(s) (incluindo tampas do computador, molduras, suportes de preenchimento, encaixes do painel frontal, etc.) fora do sítio.**
- AVISO: Apenas um técnico qualificado e especializado deve efectuar reparações no seu computador. Os danos causados por assistência não<br>autorizada pela Dell™ não são abrangidos pela garantia.

### <span id="page-7-1"></span>**Retirar as placas PCI e PCI Express**

- 1. Siga os procedimentos em **[Antes de começar](file:///C:/data/systems/insp580s/pt/sm/before.htm#wp1142684).**
- 2. Retire a tampa do computador (consulte [Retirar a tampa do computador\)](file:///C:/data/systems/insp580s/pt/sm/cover.htm#wp1189404).
- 3. Retire o suporte de fixação (consulte [Retirar o suporte de fixação](file:///C:/data/systems/insp580s/pt/sm/bracket.htm#wp1189054)).
- 4. Se necessário, desligue todos os cabos ligados à placa e retire-a.
	- l Relativamente às placas PCI ou PCI Express x1, segure a placa pelos cantos superiores e solte-a do respectivo conector.
	- l Relativamente às placas PCI Express x16, pressione o mecanismo de retenção, segure a placa pelos cantos superiores e solte-a do respectivo conector.

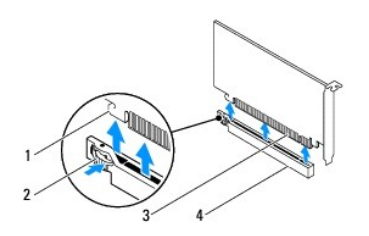

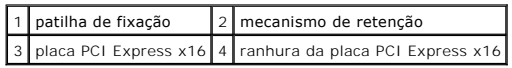

5. Caso pretenda retirar a placa permanentemente, instale um suporte de preenchimento na abertura vazia da ranhura para placas.

NOTA: A instalação de suportes de preenchimento nas aberturas vazias da ranhura para placas é necessária para manter a certificação FCC do<br>computador. Os suportes também impedem a acumulação de poeira e sujidade no computa

- 6. Volte a colocar o suporte de fixação (consulte [Voltar a colocar o suporte de fixação](file:///C:/data/systems/insp580s/pt/sm/bracket.htm#wp1181287)).
- 7. Volte a colocar a tampa do computador (consulte [Voltar a colocar a tampa do computador](file:///C:/data/systems/insp580s/pt/sm/cover.htm#wp1189467)).
- 8. Introduza a ficha do computador e dos dispositivos nas tomadas eléctricas e, em seguida, ligue-os.
- 9. Retire o controlador da placa do sistema operativo.
- 10. Para concluir o procedimento de remoção, consulte [Configurar o computador após retirar ou instalar uma placa PCI ou PCI Express](#page-9-0).

## <span id="page-8-1"></span><span id="page-8-0"></span>**Voltar a colocar as placas PCI e PCI Express**

- 1. Siga os procedimentos em **[Antes de começar](file:///C:/data/systems/insp580s/pt/sm/before.htm#wp1142684)**.
- 2. Retire a tampa do computador (consulte [Retirar a tampa do computador\)](file:///C:/data/systems/insp580s/pt/sm/cover.htm#wp1189404).
- 3. Retire o suporte de fixação (consulte [Retirar o suporte de fixação](file:///C:/data/systems/insp580s/pt/sm/bracket.htm#wp1189054)).
- 4. Caso esteja a instalar uma placa nova, retire o suporte de preenchimento que cobre a abertura da ranhura para placas.
- 5. Prepare a placa para a instalação.

Consulte a documentação fornecida com a placa para obter informações sobre a configuração da mesma, a execução de ligações internas ou para personalizá-la para o seu computador.

6. Caso esteja a instalar uma placa PCI Express no conector x16, coloque a placa de forma a que a ranhura de fixação fique alinhada com a patilha de fixação.

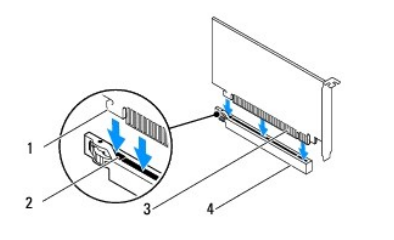

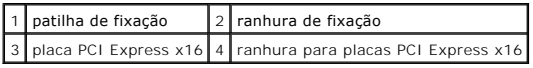

7. Coloque a placa no conector e empurre para baixo com firmeza. Certifique-se de que a placa está devidamente instalada na ranhura.

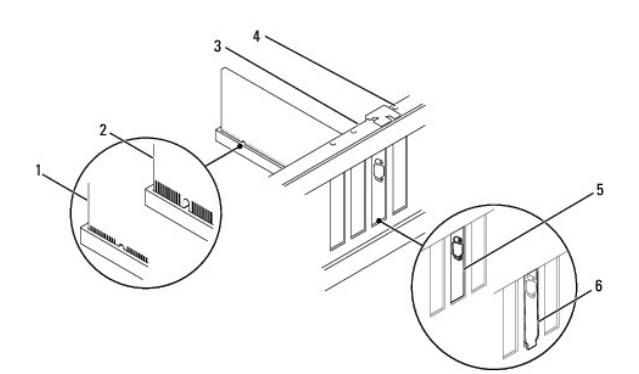

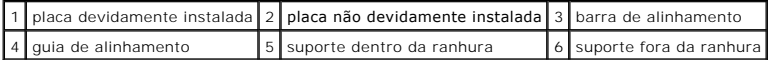

- 8. Volte a colocar o suporte de fixação (consulte [Voltar a colocar o suporte de fixação](file:///C:/data/systems/insp580s/pt/sm/bracket.htm#wp1181287)).
- 9. Ligue todos os cabos que devem estar ligados à placa.

Consulte a documentação da placa para obter informações sobre as ligações do cabo da placa.

AVISO: **Não faça passar os cabos da placa por cima ou por trás das placas. Os cabos passados por cima das placas podem não permitir que a<br>tampa do computador se feche devidamente ou podem provocar danos no equipamento.** 

- <span id="page-9-1"></span>10. Volte a colocar a tampa do computador (consulte [Voltar a colocar a tampa do computador](file:///C:/data/systems/insp580s/pt/sm/cover.htm#wp1189467)).
- 11. Ligue o computador e os dispositivos às tomadas eléctricas e, em seguida, ligue-os.
- 12. Para concluir a instalação, consulte[Configurar o computador após retirar ou instalar uma placa PCI ou PCI Express](#page-9-0).

# <span id="page-9-0"></span>**Configurar o computador após retirar ou instalar uma placa PCI ou PCI Express**

**NOTA**: Para obter informações sobre a localização dos conectores externos, consulte o *guia de configuração.* Para obter informações sobre a instalação<br>de controladores e software para a sua placa, consulte a documentação

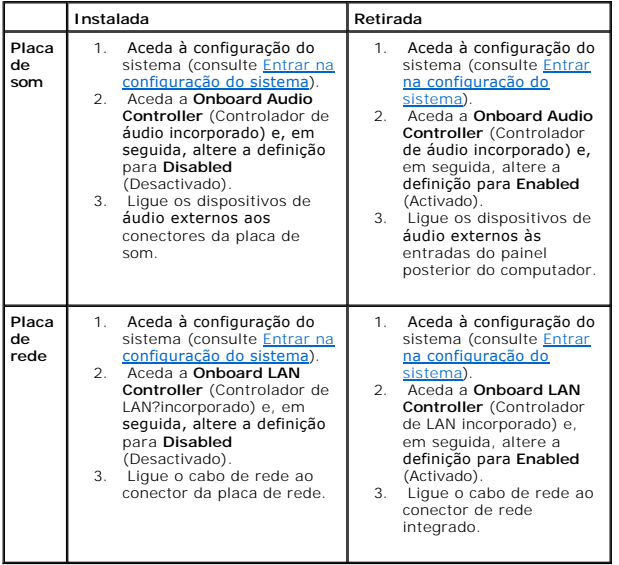

### <span id="page-10-0"></span> **Pilha**

#### **Manual de serviço do Dell™ Inspiron™ 580s**

**O** [Retirar a pilha](#page-10-1)

- **O** [Instalar a pilha](#page-10-2)
- ADVERTENCIA: Antes de trabalhar no interior do computador, leia as informações de segurança fornecidas com o mesmo. Para obter informações<br>adicionais sobre os melhores procedimentos de segurança, consulte a página inicial **www.dell.com/regulatory\_compliance.**
- **ADVERTÊNCIA: Uma pilha nova pode explodir se for instalada incorrectamente. Utilize apenas pilhas do tipo recomendado pelo fabricante ou**   $\triangle$ **equivalente. Elimine as pilhas gastas de acordo com as instruções do fabricante.**
- **A** ADVERTÊNCIA: Para evitar choques eléctricos, desligue sempre o computador da tomada eléctrica antes de retirar a tampa.
- **ADVERTÊNCIA: Não utilize o equipamento com tampa(s) (incluindo tampas do computador, molduras, suportes de preenchimento, encaixes do painel frontal, etc.) fora do sítio.**

AVISO: Apenas um técnico qualificado e especializado deve efectuar reparações no seu computador. Os danos causados por assistência não<br>autorizada pela Dell™ não são abrangidos pela garantia.

## <span id="page-10-1"></span>**Retirar a pilha**

- <span id="page-10-3"></span>1. Anote todos os ecrãs de configuração do sistema (consulte [Configuração do sistema](file:///C:/data/systems/insp580s/pt/sm/setup.htm#wp1160258)) para que possa restaurar as definições correctas após instalar a nova pilha.
- 2. Siga os procedimentos em [Antes de começar](file:///C:/data/systems/insp580s/pt/sm/before.htm#wp1142684).
- 3. Retire a tampa do computador (consulte [Retirar a tampa do computador\)](file:///C:/data/systems/insp580s/pt/sm/cover.htm#wp1189404).
- 4. Localize o encaixe da pilha (consulte [Componentes da placa de sistema](file:///C:/data/systems/insp580s/pt/sm/techov.htm#wp1206583))
- AVISO: Se retirar a bateria do encaixe com um objecto não contundente, tenha cuidado para não tocar na placa de sistema com o objecto.<br>Certifique-se de que o objecto é introduzido entre a bateria e o encaixe antes de tenta

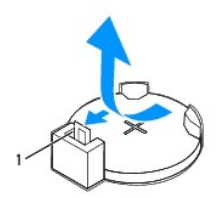

1 alavanca de desbloqueio da pilha

5. Pressione a alavanca de desbloqueio da pilha para retirar a mesma.

## <span id="page-10-2"></span>**Instalar a pilha**

- 1. Siga os procedimentos em [Antes de começar](file:///C:/data/systems/insp580s/pt/sm/before.htm#wp1142684).
- 2. Introduza a nova pilha (CR2032) no encaixe com o lado "+" virado para cima e, em seguida, encaixe a pilha no devido lugar.

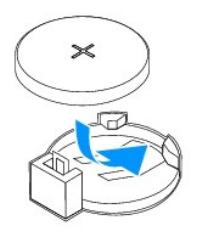

- 3. Volte a colocar a tampa do computador (consulte [Voltar a colocar a tampa do computador](file:///C:/data/systems/insp580s/pt/sm/cover.htm#wp1189467)).
- 4. Ligue o computador e os dispositivos às tomadas eléctricas e, em seguida, ligue-os.
- 5. Aceda à configuração do sistema (consulte *[Entrar na configuração do sistema](file:///C:/data/systems/insp580s/pt/sm/setup.htm#wp1160276)*) e restaure as definições que gravou em *[Etapa 1](#page-10-3)*.

### <span id="page-12-0"></span> **Tampa do computador Manual de serviço do Dell™ Inspiron™ 580s**

- [Retirar a tampa do computador](#page-12-1)
- Voltar a colocar a tampa do
- ADVERTENCIA: Antes de trabalhar no interior do computador, leia as informações de segurança fornecidas com o mesmo. Para obter informações<br>adicionais sobre os melhores procedimentos de segurança, consulte a página inicial **www.dell.com/regulatory\_compliance.**
- **A ADVERTÊNCIA: Para evitar choques eléctricos, desligue sempre o computador da tomada eléctrica antes de retirar a tampa.**
- **ADVERTÊNCIA: Não utilize o equipamento com tampa(s) (incluindo tampas do computador, molduras, suportes de preenchimento, encaixes do painel frontal, etc.) fora do sítio.**
- AVISO: Apenas um técnico qualificado e especializado deve efectuar reparações no seu computador. Os danos causados por assistência não<br>autorizada pela Dell™ não são abrangidos pela garantia.

**AVISO: Certifique-se de que existe espaço suficiente para apoiar o sistema com a tampa removida — pelo menos, 30 cm de espaço sobre uma mesa.** 

# <span id="page-12-1"></span>**Retirar a tampa do computador**

- 1. Siga os procedimentos em **[Antes de começar](file:///C:/data/systems/insp580s/pt/sm/before.htm#wp1142684)**.
- 2. Feche os apoios do chassis.

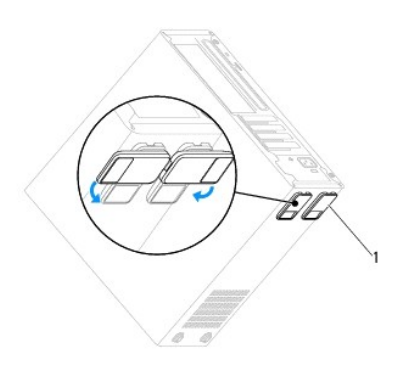

1 apoios do chassis

- 3. Coloque o computador de lado, com a respectiva tampa voltada para cima.
- 4. Retire os dois parafusos que fixam a tampa utilizando uma chave de fendas.

<span id="page-13-0"></span>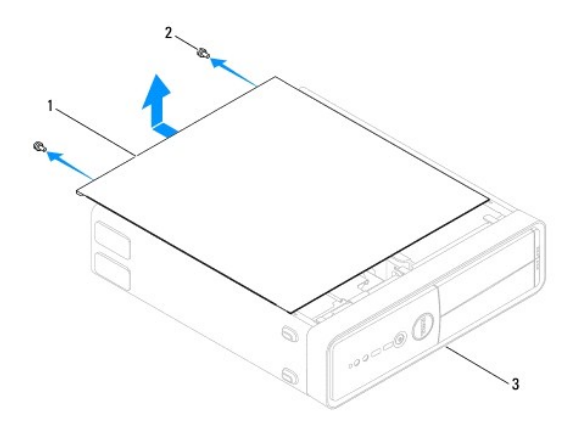

#### $\left|1\right|$  tampa do computador $\left|2\right|$  parafusos (2)  $\left|3\right|$  parte frontal do computador

- 5. Solte a tampa do computador levantando-a e retirando-a da parte da frente do computador.
- 6. Coloque a tampa de parte num local seguro.

# <span id="page-13-1"></span>**Voltar a colocar a tampa do computador**

- 1. Siga os procedimentos em **[Antes de começar](file:///C:/data/systems/insp580s/pt/sm/before.htm#wp1142684).**
- 2. Certifique-se de que todos os cabos estão ligados e enrole-os, afastando-os para os lados.
- 3. Certifique-se de que não deixa ferramentas ou peças extra no interior do computador.
- 4. Alinhe as patilhas na parte inferior da tampa do computador com os encaixes localizados ao longo da extremidade do computador.
- 5. Pressione a tampa do computador para baixo e faça-a deslizar em direcção à parte frontal do computador até ouvir um clique ou sentir que a tampa do computador se encontra correctamente instalada.
- 6. Certifique-se de que a tampa se encontra correctamente instalada.
- 7. Volte a colocar e aperte os dois parafusos que fixam a tampa do computador, utilizando uma chave de fendas.

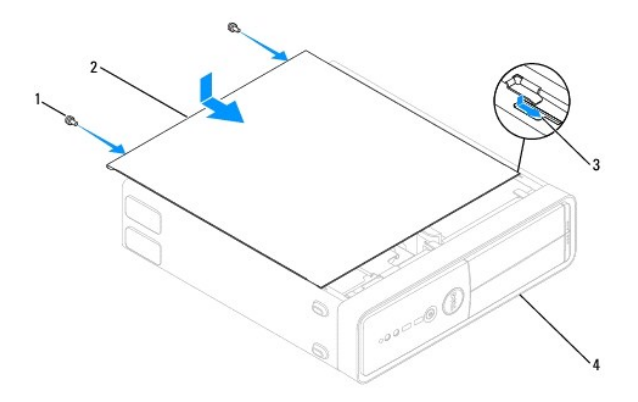

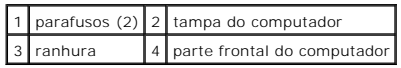

- 8. Abra os apoios do chassis.
- 9. Coloque o computador na posição vertical.

**AVISO: Certifique-se de que as aberturas de ventilação do sistema não estão bloqueadas. O bloqueio destas aberturas poderá provocar problemas térmicos graves.** 

#### <span id="page-15-0"></span> **Processador**

**Manual de serviço do Dell™ Inspiron™ 580s** 

- **C** [Retirar o processador](#page-15-1)
- Voltar a colocar o pro
- ADVERTENCIA: Antes de trabalhar no interior do computador, leia as informações de segurança fornecidas com o mesmo. Para obter informações<br>adicionais sobre os melhores procedimentos de segurança, consulte a página inicial **www.dell.com/regulatory\_compliance.**
- **A** ADVERTÊNCIA: Para evitar choques eléctricos, desligue sempre o computador da tomada eléctrica antes de retirar a tampa.
- **ADVERTÊNCIA: Não utilize o equipamento com tampa(s) (incluindo tampas do computador, molduras, suportes de preenchimento, encaixes do painel frontal, etc.) fora do sítio.**
- **AVISO: Apenas um técnico qualificado e especializado deve efectuar reparações no seu computador. Os danos causados por assistência não autorizada pela Dell não estão cobertos pela garantia.**
- AVISO: Não execute os passos seguintes, excepto se estiver familiarizado com a remoção e substituição de hardware. A execução incorrecta<br>destes passos pode danificar a placa de sistema. Para obter informações de assistênci

## <span id="page-15-1"></span>**Retirar o processador**

- 1. Siga os procedimentos em **[Antes de começar](file:///C:/data/systems/insp580s/pt/sm/before.htm#wp1142684)**.
- 2. Remova a tampa do computador (consulte [Retirar a tampa do computador\)](file:///C:/data/systems/insp580s/pt/sm/cover.htm#wp1189404).
- AVISO: **Apesar da protecção plástica, o conjunto do dissipador de calor poderá aquecer bastante durante um funcionamento normal. Certifique-se<br>de que o deixa arrefecer devidamente antes de tocar no mesmo.**
- 3. Retire o conjunto da ventoinha e dissipador de calor do processador do computador (consulte Retirar o conjunto da ventoinha e dissipador de calor do processador).
- **NOTA**: Excepto se for necessário um novo dissipador de calor para o novo processador, volte a utilizar o conjunto do dissipador de calor original quando<br>substituir o processador.
- 4. Prima para baixo e empurre para fora a alavanca de desbloqueio para a soltar da patilha que a segura.
- 5. Expanda totalmente a alavanca de desbloqueio para abrir a tampa do processador.

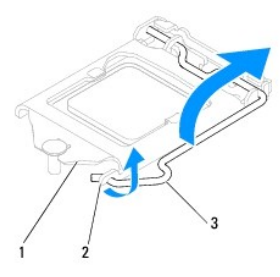

1 tampa do processador 2 patilha 3 alavanca de desbloqueio

**AVISO: Ao retirar o processador, não toque em nenhum dos pinos no interior do encaixe, nem deixe cair objectos sobre os pinos do encaixe.** 

6. Levante cuidadosamente o processador para o remover do encaixe.

Deixe a alavanca expandida na posição de desbloqueio para que o encaixe esteja pronto para o novo processador.

<span id="page-16-1"></span>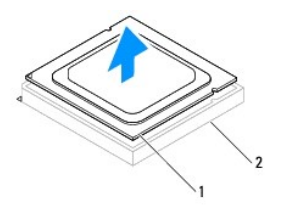

1 processador 2 encaixe

## <span id="page-16-0"></span>**Voltar a colocar o processador**

**AVISO: Ligue-se à terra tocando numa superfície metálica não pintada na parte posterior do computador.** 

**AVISO: Ao voltar a colocar o processador, não toque em nenhum dos pinos no interior do encaixe, nem deixe cair objectos sobre os pinos no encaixe.** 

1. Siga os procedimentos em **[Antes de começar](file:///C:/data/systems/insp580s/pt/sm/before.htm#wp1142684).** 

2. Desembale o novo processador, tendo o cuidado de não tocar na parte inferior do mesmo.

**AVISO: Deve posicionar o processador correctamente no encaixe, de forma a evitar danos permanentes no processador e no computador quando ligar este último.** 

- 3. Se a alavanca de desbloqueio no encaixe não estiver completamente expandida, coloque-a nessa posição.
- 4. Oriente os dois entalhes de alinhamento no processador com as duas patilhas de alinhamento no encaixe.
- 5. Alinhe os cantos do pino 1 do processador e do encaixe.
- **AVISO: Para evitar danos, certifique-se de que o processador está devidamente alinhado com o encaixe e não utilize força excessiva quando instalar o processador.**

Encoste ligeiramente o processador ao encaixe, certificando-se de que este está correctamente posicionado.

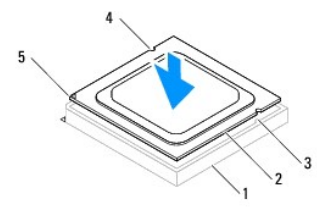

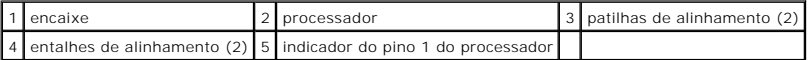

**AVISO: Certifique-se de que o entalhe da tampa do processador está posicionado por baixo da guia de alinhamento.** 

- 6. Quando o processador estiver devidamente instalado no encaixe, feche a tampa do processador.
- 7. Rode a alavanca de desbloqueio para baixo e coloque-a por baixo da patilha na tampa do processador.

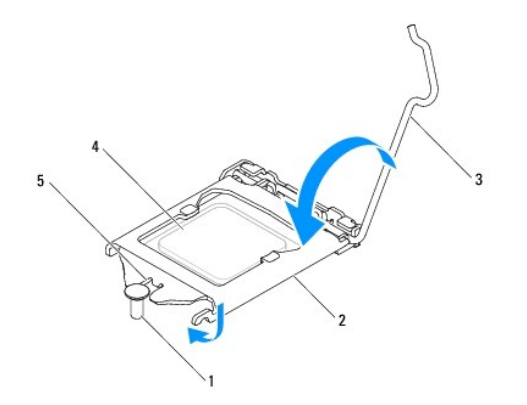

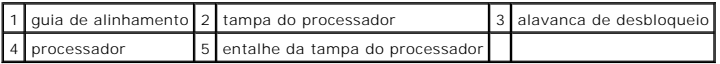

8. Limpe a massa térmica da parte inferior do dissipador de calor.

AVISO: Certifique-se de que aplica nova massa térmica. A nova massa térmica é essencial para assegurar uma ligação térmica adequada que<br>constitui um requisito para a obtenção de um óptimo funcionamento do processador.

- 9. Aplique a nova massa térmica na parte superior do processador.
- 10. Volte a colocar o conjunto da ventoinha e dissipador de calor do processador (consulte Voltar a colocar o conjunto da ventoinha e dissipador de calor do processador).

**AVISO: Certifique-se de que o conjunto da ventoinha e dissipador de calor do processador estão correctamente instalados e fixos.** 

11. Volte a colocar a tampa do computador (consulte [Voltar a colocar a tampa do computador](file:///C:/data/systems/insp580s/pt/sm/cover.htm#wp1189467)).

12. Ligue o computador e os dispositivos às tomadas eléctricas e ligue-os.

### <span id="page-18-0"></span> **Unidades**

**Manual de serviço do Dell™ Inspiron™ 580s** 

- [Unidade de disco rígido](#page-18-1)
- [Leitor de cartões multimédia](#page-19-0)
- [Unidade óptica](#page-21-0)
- ADVERTENCIA: Antes de trabalhar no interior do computador, leia as informações de segurança fornecidas com o mesmo. Para obter informações<br>adicionais sobre os melhores procedimentos de segurança, consulte a página inicial **www.dell.com/regulatory\_compliance.**
- **ADVERTÊNCIA: Para evitar choques eléctricos, desligue sempre o computador da tomada eléctrica antes de retirar a tampa.**   $\triangle$
- $\triangle$ **ADVERTÊNCIA: Não utilize o equipamento com tampa(s) (incluindo tampas do computador, molduras, suportes de preenchimento, encaixes do painel frontal, etc.) fora do sítio.**
- AVISO: Apenas um técnico qualificado e especializado deve efectuar reparações no seu computador. Os danos causados por assistência não<br>autorizada pela Dell™ não são abrangidos pela garantia.

# <span id="page-18-1"></span>**Unidade de disco rígido**

### **Retirar a unidade de disco rígido**

- **AVISO: Se estiver a substituir uma unidade de disco rígido que contém dados importantes, crie uma cópia de segurança dos ficheiros antes de iniciar o procedimento.**
- 1. Siga os procedimentos em **[Antes de começar](file:///C:/data/systems/insp580s/pt/sm/before.htm#wp1142684)**
- 2. Retire a tampa do computador (consulte [Retirar a tampa do computador\)](file:///C:/data/systems/insp580s/pt/sm/cover.htm#wp1189404).
- 3. Retire o suporte de fixação (consulte [Retirar o suporte de fixação](file:///C:/data/systems/insp580s/pt/sm/bracket.htm#wp1189054)).
- 4. Desligue os cabos de alimentação e de dados da unidade de disco rígido.

**A** NOTA: Se não estiver a substituir a unidade de disco rígido neste momento, desligue a outra extremidade do cabo de dados da placa de sistema e coloque-o de parte. Pode utilizar o cabo de dados para instalar posteriormente uma unidade de disco rígido.

5. Puxe a patilha de fixação para cima e faça deslizar a unidade de disco rígido para fora e para cima.

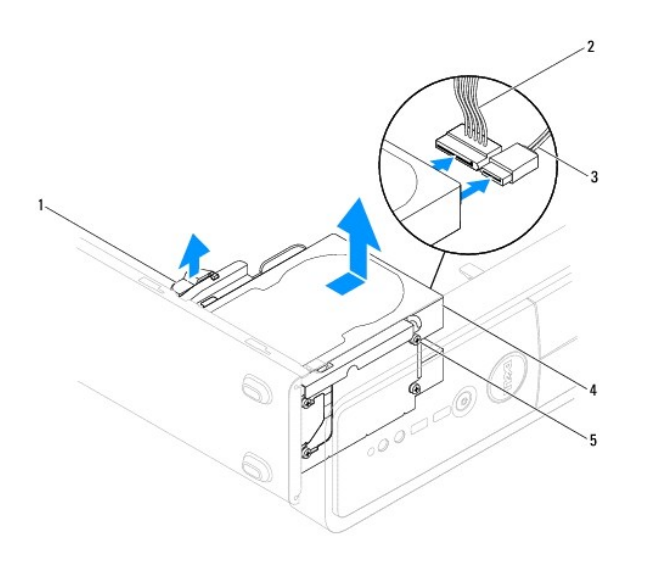

<span id="page-19-1"></span>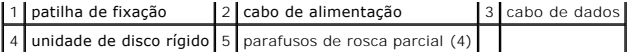

- 6. Volte a colocar o suporte de fixação (consulte [Voltar a colocar o suporte de fixação](file:///C:/data/systems/insp580s/pt/sm/bracket.htm#wp1181287)).
- 7. Volte a colocar a tampa do computador (consulte [Voltar a colocar a tampa do computador](file:///C:/data/systems/insp580s/pt/sm/cover.htm#wp1189467)).
- 8. Ligue o computador e os dispositivos às tomadas eléctricas e, em seguida, ligue-os.
- 9. Se a remoção da unidade de disco rígido alterar a configuração das unidades, certifique-se de que reflecte estas alterações na configuração do sistema (consulte [Configuração do sistema](file:///C:/data/systems/insp580s/pt/sm/setup.htm#wp1160258)).

### **Voltar a colocar a unidade de disco rígido**

- 1. Siga os procedimentos em **[Antes de começar](file:///C:/data/systems/insp580s/pt/sm/before.htm#wp1142684)**.
- 2. Verifique a documentação da unidade para verificar se está configurada para o computador.
- 3. Se não existirem, coloque os quatro parafusos de rosca parcial na unidade de disco rígido.

**A NOTA:** Se estiver a substituir uma unidade existente, retire os parafusos de rosca parcial da unidade existente e fixe-os na unidade de substituição.

- 4. Ligue os cabos de alimentação e de dados à unidade de disco rígido.
- 5. Ligue o cabo de dados ao conector da placa de sistema, se estiver desligado, (consulte [Componentes da placa de sistema\)](file:///C:/data/systems/insp580s/pt/sm/techov.htm#wp1206583).
- 6. Faça deslizar a unidade de disco rígido para o respectivo compartimento até encaixar.
- 7. Verifique todos os cabos para se certificar de que estão correctamente ligados e firmemente instalados.
- 8. Volte a colocar o suporte de fixação (consulte [Voltar a colocar o suporte de fixação](file:///C:/data/systems/insp580s/pt/sm/bracket.htm#wp1181287)).
- 9. Volte a colocar a tampa do computador (consulte [Voltar a colocar a tampa do computador](file:///C:/data/systems/insp580s/pt/sm/cover.htm#wp1189467)).
- 10. Ligue o computador e os dispositivos às tomadas eléctricas e, em seguida, ligue-os.
- 11. Consulte a documentação fornecida com a unidade de disco rígido para obter instruções sobre a instalação de software necessário ao funcionamento da unidade de disco rígido.
- 12. Verifique, na configuração do sistema, se a configuração das unidades de disco rígido foi alterada (consulte [Entrar na configuração do sistema](file:///C:/data/systems/insp580s/pt/sm/setup.htm#wp1160276)).

# <span id="page-19-0"></span>**Leitor de cartões multimédia**

### **Retirar o leitor de cartões multimédia**

- 1. Siga os procedimentos em **[Antes de começar](file:///C:/data/systems/insp580s/pt/sm/before.htm#wp1142684)**.
- 2. Retire a tampa do computador (consulte [Retirar a tampa do computador\)](file:///C:/data/systems/insp580s/pt/sm/cover.htm#wp1189404).
- 3. Retire a moldura frontal (consulte [Retirar a moldura frontal](file:///C:/data/systems/insp580s/pt/sm/bezel.htm#wp1181855)).
- 4. Desligue o cabo USB FlexBay do conector da placa de sistema (consulte [Componentes da placa de sistema](file:///C:/data/systems/insp580s/pt/sm/techov.htm#wp1206583)).
- 5. Puxe a patilha de fixação para cima e retire o leitor de cartões multimédia, fazendo-o deslizar.

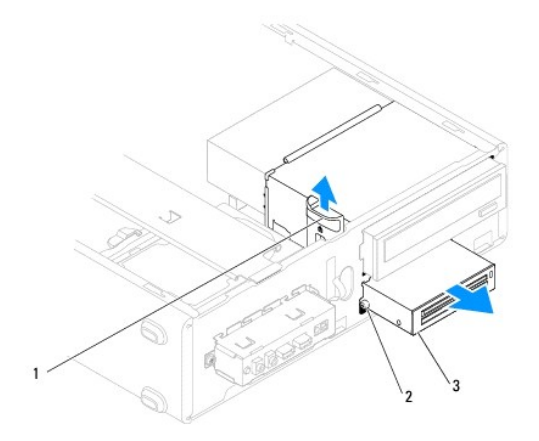

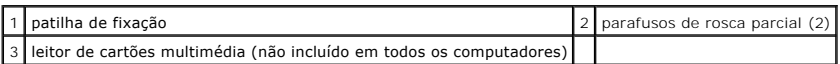

## **Voltar a colocar o leitor de cartões multimédia**

- 1. Siga os procedimentos em **[Antes de começar](file:///C:/data/systems/insp580s/pt/sm/before.htm#wp1142684)**.
- 2. Se estiver a instalar um novo leitor de cartões multimédia, retire a placa metálica amovível. Alinhe a extremidade da chave de fendas Phillips com a<br>ranhura na placa metálica amovível e rode a chave de fendas para fora

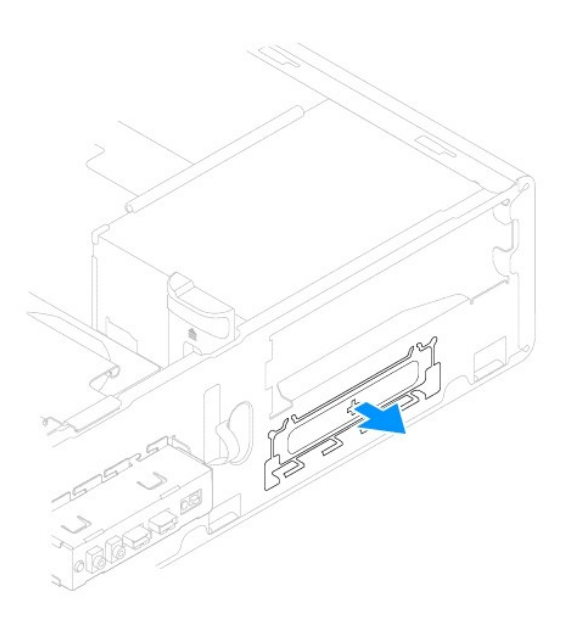

3. Se esta não existir, coloque os dois parafusos de rosca parcial no leitor de cartões multimédia.

**NOTA:** Se estiver a substituir um leitor de cartões multimédia, retire os parafusos de rosca parcial do leitor de cartões multimédia existente e fixe-os ao leitor de cartões multimédia de substituição.

<span id="page-21-1"></span>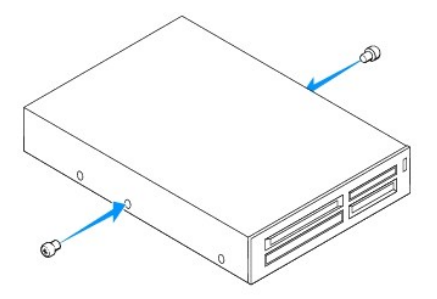

- 4. Faça deslizar cuidadosamente o leitor de cartões multimédia para a ranhura FlexBay até este encaixar.
- 5. Ligue o cabo USB FlexBay ao conector da placa de sistema (consulte [Componentes da placa de sistema](file:///C:/data/systems/insp580s/pt/sm/techov.htm#wp1206583)).
- 6. Volte a colocar a moldura frontal (consulte [Voltar a colocar a moldura frontal\)](file:///C:/data/systems/insp580s/pt/sm/bezel.htm#wp1181929).
- 7. Volte a colocar a tampa do computador (consulte [Voltar a colocar a tampa do computador](file:///C:/data/systems/insp580s/pt/sm/cover.htm#wp1189467)).
- 8. Ligue o computador e os dispositivos às tomadas eléctricas e, em seguida, ligue-os.
- 9. Configure as unidades na configuração do sistema (consulte [Opções de configuração do sistema](file:///C:/data/systems/insp580s/pt/sm/setup.htm#wp1166955)).

# <span id="page-21-0"></span>**Unidade óptica**

## **Retirar a unidade óptica**

- 1. Siga os procedimentos em **[Antes de começar](file:///C:/data/systems/insp580s/pt/sm/before.htm#wp1142684)**.
- 2. Retire a tampa do computador (consulte [Retirar a tampa do computador\)](file:///C:/data/systems/insp580s/pt/sm/cover.htm#wp1189404).
- 3. Retire a moldura frontal (consulte [Retirar a moldura frontal](file:///C:/data/systems/insp580s/pt/sm/bezel.htm#wp1181855)).
- 4. Desligue os cabos de alimentação e de dados da parte posterior da unidade óptica.

**NOTA**: Se não estiver a substituir a unidade óptica neste momento, desligue a outra extremidade do cabo de dados da placa de sistema e<br>coloque-o de parte. Pode utilizar o cabo de dados para instalar posteriormente uma uni

5. Puxe a patilha de fixação para cima e faça deslizar a unidade óptica para fora.

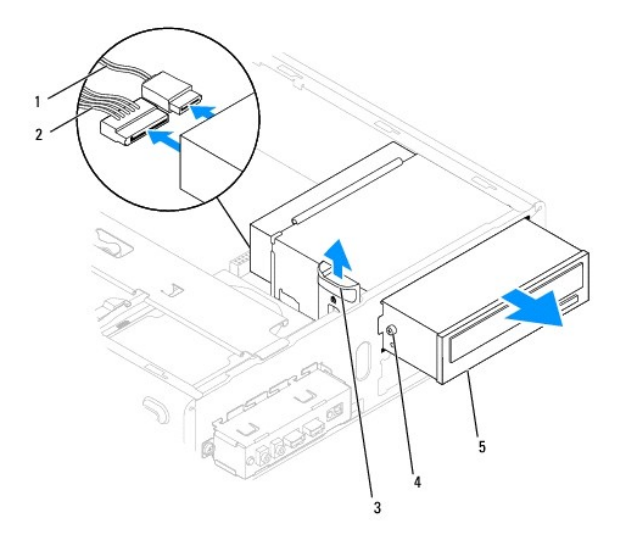

<span id="page-22-0"></span>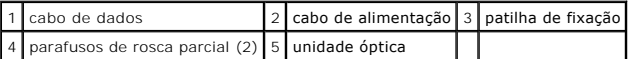

- 6. Volte a colocar a moldura frontal (consulte [Voltar a colocar a moldura frontal\)](file:///C:/data/systems/insp580s/pt/sm/bezel.htm#wp1181929).
- 7. Volte a colocar a tampa do computador (consulte [Voltar a colocar a tampa do computador](file:///C:/data/systems/insp580s/pt/sm/cover.htm#wp1189467)).
- 8. Ligue o computador e os dispositivos às tomadas eléctricas e, em seguida, ligue-os.
- 9. Configure as unidades na configuração do sistema (consulte [Opções de configuração do sistema](file:///C:/data/systems/insp580s/pt/sm/setup.htm#wp1166955)).

### **Voltar a colocar a unidade óptica**

- 1. Siga os procedimentos em **[Antes de começar](file:///C:/data/systems/insp580s/pt/sm/before.htm#wp1142684).**
- 2. Se não existirem, coloque os dois parafusos de rosca parcial na unidade óptica.

**A** NOTA: Se estiver a substituir uma unidade existente, retire os parafusos de rosca parcial da unidade existente e fixe-os na unidade de substituição.

3. Faça deslizar cuidadosamente a unidade óptica para o respectivo compartimento até esta encaixar.

- 4. Ligue os cabos de alimentação e de dados à unidade óptica.
- 5. Ligue o cabo de dados ao conector da placa de sistema, se estiver desligado, (consulte [Componentes da placa de sistema\)](file:///C:/data/systems/insp580s/pt/sm/techov.htm#wp1206583).
- 6. Volte a colocar a moldura frontal (consulte [Voltar a colocar a moldura frontal\)](file:///C:/data/systems/insp580s/pt/sm/bezel.htm#wp1181929).
- 7. Volte a colocar a tampa do computador (consulte [Voltar a colocar a tampa do computador](file:///C:/data/systems/insp580s/pt/sm/cover.htm#wp1189467)).
- 8. Ligue o computador e os dispositivos às tomadas eléctricas e ligue-os.

Consulte a documentação fornecida com a unidade óptica para obter instruções sobre a instalação de software necessário ao funcionamento da unidade óptica.

9. Verifique, na configuração do sistema, se a configuração das unidades se alterou (consulte [Entrar na configuração do sistema](file:///C:/data/systems/insp580s/pt/sm/setup.htm#wp1160276)).

### <span id="page-23-0"></span> **Ventoinhas**

**Manual de serviço do Dell™ Inspiron™ 580s** 

- [Retirar o conjunto da ventoinha e dissipador de calor do processador](#page-23-1)
- Voltar a colocar o conjunto da ventoinha e dissipador de calor do processo
- [Retirar a ventoinha do chassis](#page-25-0)
- [Voltar a colocar a ventoinha do chassis](#page-26-0)
- **A ADVERTÊNCIA: Antes de trabalhar no interior do computador, leia as informações de segurança fornecidas com o mesmo. Para obter informações adicionais sobre os melhores procedimentos de segurança, consulte a página inicial da conformidade de regulamentos em www.dell.com/regulatory\_compliance.**
- ADVERTENCIA: Como forma de protecção contra a possibilidade de choques eléctricos, laceração devido às lâminas em movimento da ventoinha<br>ou de outros ferimentos inesperados, desligue sempre o seu computador da tomada eléct
- **ADVERTÊNCIA: Não utilize o equipamento com tampa(s) (incluindo tampas do computador, molduras, suportes de preenchimento, encaixes do**   $\triangle$ **painel frontal, etc.) fora do sítio.**
- AVISO: Apenas um técnico qualificado e especializado deve efectuar reparações no seu computador. Os danos causados por assistência não<br>autorizada pela Dell™ não são abrangidos pela garantia.

## <span id="page-23-1"></span>**Retirar o conjunto da ventoinha e dissipador de calor do processador**

- **AVISO: A ventoinha do processador, juntamente com o dissipador de calor, constitui uma única unidade. Não tente retirar a ventoinha separadamente.**
- △ AVISO: Não toque nas lâminas da ventoinha quando retirar o conjunto da ventoinha e dissipador de calor do processador. Isto poderá danificar a **ventoinha.**
- 1. Siga os procedimentos em **[Antes de começar](file:///C:/data/systems/insp580s/pt/sm/before.htm#wp1142684)**.
- 2. Retire a tampa do computador (consulte [Retirar a tampa do computador\)](file:///C:/data/systems/insp580s/pt/sm/cover.htm#wp1189404).
- 3. Desligue o cabo da ventoinha do processador do conector da placa de sistema (consulte [Componentes da placa de sistema\)](file:///C:/data/systems/insp580s/pt/sm/techov.htm#wp1206583).
- 4. Afaste cuidadosamente quaisquer cabos que passem por cima do conjunto da ventoinha e dissipador de calor do processador.
- AVISO: **Apesar da protecção plástica, o conjunto da ventoinha e dissipador de calor do processador poderá aquecer bastante durante um<br>funcionamento normal. Certifique-se de que o deixa arrefecer devidamente antes de tocar**
- 5. Dependendo do tipo de conjunto da ventoinha e dissipador de calor do processador instalado no seu computador, siga os passos que se seguem:

#### **Tipo 1**

- a. Alinhe a ponta de uma chave de fendas de ponta chata com as ranhuras dos prendedores e gire cada um dos quatro prendedores no sentido<br>anti-**horário para desbloqueá**-los
- b. Retire o conjunto da ventoinha e dissipador de calor do processador do computador.

<span id="page-24-0"></span>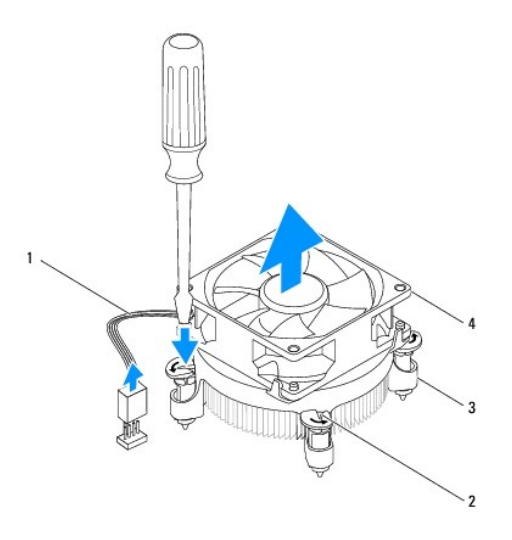

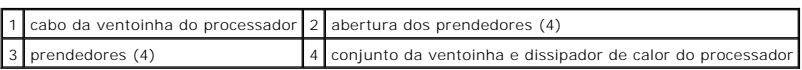

#### **Tipo 2**

- a. Desaperte os quatro parafusos integrados que fixam o conjunto da ventoinha e dissipador de calor do processador na placa de sistema.
- b. Retire o conjunto da ventoinha e dissipador de calor do processador do computador.

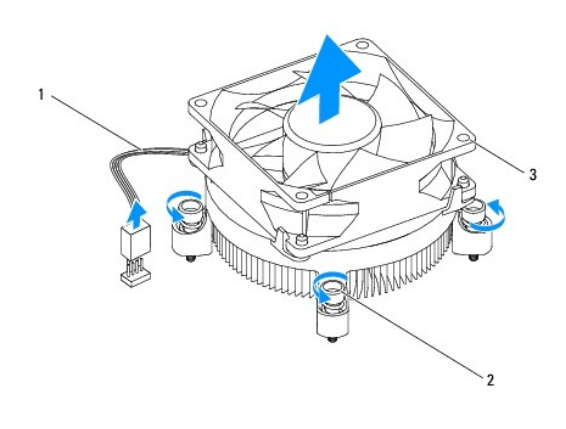

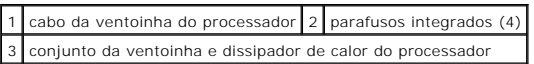

# <span id="page-24-1"></span>**Voltar a colocar o conjunto da ventoinha e dissipador de calor do processador**

**AVISO: Ao reinstalar a ventoinha, certifique-se de que não aperta os fios que passam entre a placa de sistema e a ventoinha.** 

- 1. Siga os procedimentos em **[Antes de começar](file:///C:/data/systems/insp580s/pt/sm/before.htm#wp1142684)**.
- 2. Limpe a massa térmica da parte inferior do conjunto da ventoinha e dissipador de calor do processador.
- 3. Aplique a nova massa térmica na parte superior do processador.
- **AVISO: Certifique-se de que aplica nova massa térmica. A nova massa térmica é essencial para assegurar uma ligação térmica adequada que constitui um requisito para a obtenção de um óptimo funcionamento do processador.**
- 4. Volte a colocar o conjunto da ventoinha e dissipador de calor do processador:

**Tipo 1**

- a. Se for necessário, rode os prendedores no conjunto da ventoinha e dissipador de calor do processador no sentido horário, para garantir que estão na posição de bloqueio.
- b. Alinhe e pressione os quatro prendedores no conjunto da ventoinha e dissipador de calor do processador para dentro dos orifícios na placa de sistema.

**Tipo 2**

- a. Alinhe os quatro parafusos integrados no conjunto da ventoinha e dissipador de calor do processador com os orifícios na placa de sistema.
- b. Aperte os quatro parafusos integrados que fixam o conjunto da ventoinha e dissipador de calor do processador na placa de sistema.

**A NOTA:** Certifique-se de que o conjunto da ventoinha e dissipador de calor do processador estão correctamente instalados e fixos.

- 5. Ligue o cabo da ventoinha do processador ao conector da placa de sistema (consulte [Componentes da placa de sistema\)](file:///C:/data/systems/insp580s/pt/sm/techov.htm#wp1206583).
- 6. Volte a colocar a tampa do computador (consulte [Voltar a colocar a tampa do computador](file:///C:/data/systems/insp580s/pt/sm/cover.htm#wp1189467)).
- 7. Ligue o computador e os dispositivos às tomadas eléctricas e ligue-os.

## <span id="page-25-0"></span>**Retirar a ventoinha do chassis**

**AVISO: Não toque nas lâminas da ventoinha ao retirá-la do chassis. Isto poderá danificar a ventoinha.** 

- 1. Siga os procedimentos em **[Antes de começar](file:///C:/data/systems/insp580s/pt/sm/before.htm#wp1142684)**.
- 2. Retire a tampa do computador (consulte [Retirar a tampa do computador\)](file:///C:/data/systems/insp580s/pt/sm/cover.htm#wp1189404).
- 3. Desligue o cabo da ventoinha do chassis do conector da placa de sistema (consulte [Componentes da placa de sistema](file:///C:/data/systems/insp580s/pt/sm/techov.htm#wp1206583)).
- 4. Retire o parafuso que fixa a ventoinha ao chassis.
- 5. Faça deslizar a ventoinha do chassis em direcção à parte frontal do computador e levante-a.

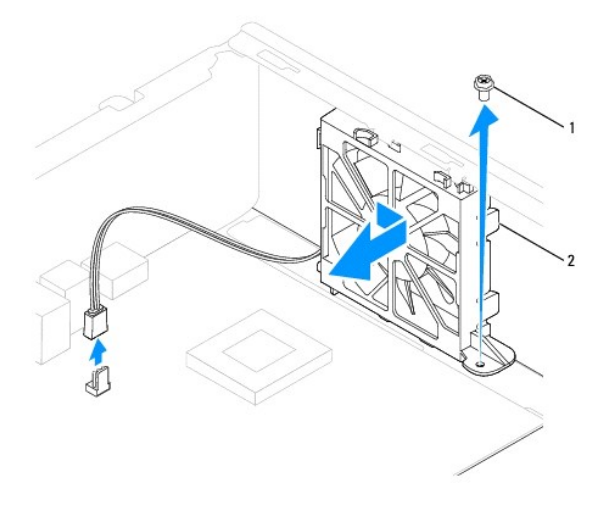

1 parafuso 2 ventoinha do chassis

# <span id="page-26-0"></span>**Voltar a colocar a ventoinha do chassis**

- 1. Siga os procedimentos em [Antes de começar](file:///C:/data/systems/insp580s/pt/sm/before.htm#wp1142684).
- 2. Alinhe as patilhas superior e inferior na ventoinha do chassis com as saliências do chassis e faça deslizar a ventoinha do chassis em direcção à parte posterior do computador.

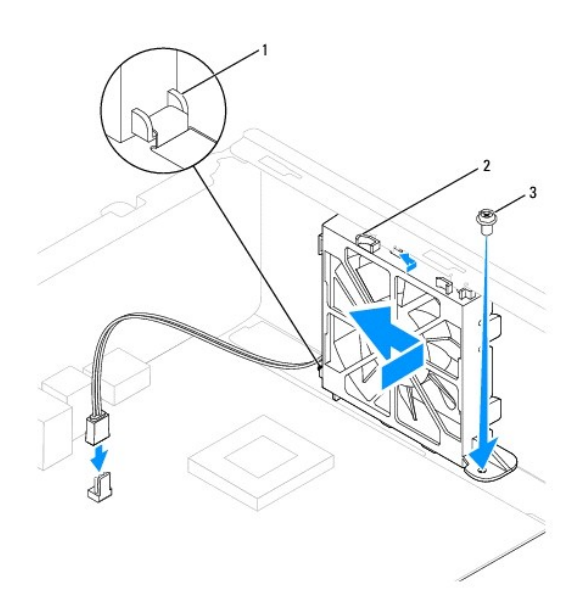

1 patilha inferior da ventoinha do chassis 2 patilhas superiores da ventoinha do chassis (2) 3 parafuso

- 3. Volte a colocar o parafuso que fixa a ventoinha ao chassis.
- 4. Ligue o cabo da ventoinha do chassis ao conector da placa de sistema (consulte [Componentes da placa de sistema](file:///C:/data/systems/insp580s/pt/sm/techov.htm#wp1206583)).
- 5. Volte a colocar a tampa do computador (consulte [Voltar a colocar a tampa do computador](file:///C:/data/systems/insp580s/pt/sm/cover.htm#wp1189467)).
- 6. Ligue o computador e os dispositivos às tomadas eléctricas e ligue-os.

#### <span id="page-27-0"></span> **Painel de E/S frontal Manual de serviço do Dell™ Inspiron™ 580s**

- [Retirar o painel de E/S frontal](#page-27-1)
- **O** Voltar a colocar o painel de E/S from
- ADVERTENCIA: Antes de trabalhar na parte interior do computador, leia as informações de segurança fornecidas com o mesmo. Para obter<br>informações adicionais sobre os melhores procedimentos de segurança, consulte a página in **www.dell.com/regulatory\_compliance.**
- **A** ADVERTÊNCIA: Para evitar choques eléctricos, desligue sempre o computador da tomada eléctrica antes de retirar a tampa.
- **ADVERTÊNCIA: Não utilize o equipamento com tampa(s) (incluindo tampas do computador, molduras, suportes de preenchimento, encaixes do painel frontal, etc.) fora do sítio.**

AVISO: Apenas um técnico qualificado e especializado deve efectuar reparações no seu computador. Os danos causados por assistência não<br>autorizada pela Dell™ não são abrangidos pela garantia.

### <span id="page-27-1"></span>**Retirar o painel de E/S frontal**

- 1. Siga os procedimentos em **[Antes de começar](file:///C:/data/systems/insp580s/pt/sm/before.htm#wp1142684)**
- 2. Retire a tampa do computador (consulte [Retirar a tampa do computador\)](file:///C:/data/systems/insp580s/pt/sm/cover.htm#wp1189404).
- 3. Retire a moldura frontal (consulte [Retirar a moldura frontal](file:///C:/data/systems/insp580s/pt/sm/bezel.htm#wp1181855)).
- 4. Retire o suporte de fixação (consulte [Retirar o suporte de fixação](file:///C:/data/systems/insp580s/pt/sm/bracket.htm#wp1189054)).
- 5. Retire a unidade de disco rígido (consulte [Retirar a unidade de disco rígido](file:///C:/data/systems/insp580s/pt/sm/drives.htm#wp1202258))
- **AVISO: Quando fizer deslizar o painel de E/S frontal para fora do computador, faça-o com cuidado. A falta de atenção poderá resultar em danos nos conectores dos cabos e nos ganchos de encaminhamento dos cabos.**
- 6. Retire o parafuso que fixa o painel de E/S frontal ao chassi.
- 7. Desligue todos os cabos ligados ao painel de E/S frontal dos conectores da placa de sistema. Observe o percurso de todos os cabos quando os retirar<br>para que possa voltar a colocá-los correctamente quando instalar o novo
- 8. Faça deslizar o painel de E/S frontal para o lado esquerdo e retire-o cuidadosamente.

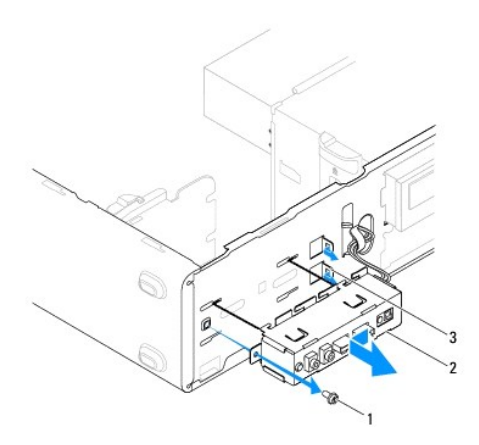

1 parafuso 2 painel de E/S frontal 3 ranhuras dos ganchos do painel de E/S frontal (2)

<span id="page-27-2"></span>**Voltar a colocar o painel de E/S frontal** 

**AVISO: Tenha o cuidado de não danificar os conectores dos cabos e os ganchos de encaminhamento dos cabos ao fazer deslizar o painel de E/S frontal para o interior da respectiva ranhura.** 

- 1. Siga os procedimentos em **[Antes de começar](file:///C:/data/systems/insp580s/pt/sm/before.htm#wp1142684)**.
- 2. Encaminhe e ligue os cabos que desligou dos conectores da placa de sistema.
- 3. Alinhe e faça deslizar os ganchos do painel de E/S frontal, introduzindo-os nas respectivas ranhuras.
- 4. Volte a colocar o parafuso que fixa o painel de E/S frontal ao chassi.
- 5. Volte a colocar a unidade de disco rígido (consulte [Voltar a colocar a unidade de disco rígido](file:///C:/data/systems/insp580s/pt/sm/drives.htm#wp1187504)).
- 6. Volte a colocar o suporte de fixação (consulte [Voltar a colocar o suporte de fixação](file:///C:/data/systems/insp580s/pt/sm/bracket.htm#wp1181287)).
- 7. Volte a colocar a moldura frontal (consulte [Voltar a colocar a moldura frontal\)](file:///C:/data/systems/insp580s/pt/sm/bezel.htm#wp1181929).
- 8. Volte a colocar a tampa do computador (consulte [Voltar a colocar a tampa do computador](file:///C:/data/systems/insp580s/pt/sm/cover.htm#wp1189467)).
- 9. Ligue o computador e os dispositivos às tomadas eléctricas e ligue-os.

### <span id="page-29-0"></span> **Módulo(s) de memória Manual de serviço do Dell™ Inspiron™ 580s**

- [Retirar o\(s\) módulo\(s\) de memória](#page-29-1)
- Voltar a colocar o(s) módulo(s) de m
- [Configuração de memória recomendada](#page-30-0)
- [Definir uma configuração de memória de canal duplo](#page-30-1)
- **A ADVERTÊNCIA: Antes de trabalhar no interior do computador, leia as informações de segurança fornecidas com o mesmo. Para obter informações adicionais sobre os melhores procedimentos de segurança, consulte a página inicial da conformidade de regulamentos em www.dell.com/regulatory\_compliance.**
- $\Lambda$ **ADVERTÊNCIA: Para evitar choques eléctricos, desligue sempre o computador da tomada eléctrica antes de retirar a tampa.**
- $\triangle$ **ADVERTÊNCIA: Não utilize o equipamento com tampa(s) (incluindo tampas do computador, molduras, suportes de preenchimento, encaixes do painel frontal, etc.) fora do sítio.**

AVISO: Apenas um técnico qualificado e especializado deve efectuar reparações no seu computador. Os danos causados por assistência não<br>autorizada pela Dell™ não são abrangidos pela garantia.

# <span id="page-29-1"></span>**Retirar o(s) módulo(s) de memória**

- 1. Siga os procedimentos em [Antes de começar](file:///C:/data/systems/insp580s/pt/sm/before.htm#wp1142684).
- 2. Retire a tampa do computador (consulte [Retirar a tampa do computador\)](file:///C:/data/systems/insp580s/pt/sm/cover.htm#wp1189404).
- 3. Localize o(s) módulo(s) de memória na placa de sistema (consulte [Componentes da placa de sistema](file:///C:/data/systems/insp580s/pt/sm/techov.htm#wp1206583)).
- 4. Pressione o gancho de fixação existente em ambas as extremidades do conector do módulo de memória.

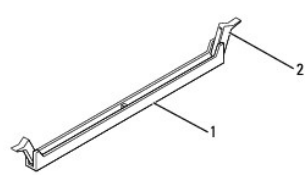

conector do módulo de memória  $\vert 2 \vert$ ganchos de fixação (2)

5. Segure o módulo de memória e puxe-o para cima.

Se for difícil retirar o módulo de memória, solte-o movendo-o cuidadosamente para trás e para a frente e desencaixe-o do conector.

# <span id="page-29-2"></span>**Voltar a colocar o(s) módulo(s) de memória**

- 1. Siga os procedimentos em **[Antes de começar](file:///C:/data/systems/insp580s/pt/sm/before.htm#wp1142684)**.
- 2. Pressione o gancho de fixação existente em ambas as extremidades do conector do módulo de memória.
- 3. Siga as directrizes de instalação da memória (consulte [Configuração de memória recomendada](#page-30-0)).

#### **AVISO: Não instale módulos de memória ECC.**

4. Alinhe o entalhe na parte inferior do módulo de memória com a patilha no conector do módulo de memória.

<span id="page-30-2"></span>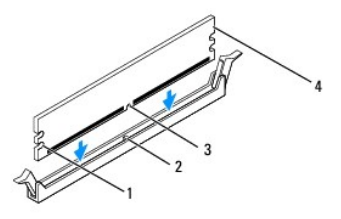

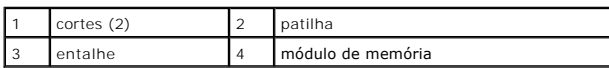

- **AVISO: Para evitar danificar o módulo de memória, pressione-o directamente para baixo em direcção ao conector aplicando uma força igual em cada uma das extremidades do módulo de memória.**
- 5. Introduza o módulo de memória no conector até o módulo encaixar no respectivo lugar.

Se o módulo de memória for correctamente introduzido, os ganchos de fixação encaixarão nos cortes em cada um das extremidades do módulo de memória.

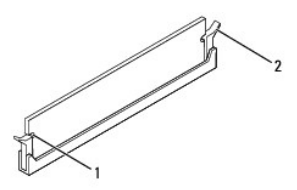

#### $\begin{bmatrix} 1 \end{bmatrix}$  cortes (2)  $\begin{bmatrix} 2 \end{bmatrix}$  gancho de fixação (colocado na respectiva posição)

- 6. Volte a colocar a tampa do computador (consulte [Voltar a colocar a tampa do computador](file:///C:/data/systems/insp580s/pt/sm/cover.htm#wp1189467)).
- 7. Ligue o computador e os dispositivos às tomadas eléctricas e, em seguida, ligue-os.

Se for apresentada uma mensagem com a indicação de que o tamanho da memória foi alterado, pressione <F1> para continuar.

- 8. Inicie sessão no seu computador.
- 9. Clique com o botão direito do rato no ícone **O meu computador** no ambiente de trabalho do Microsoft® Windows® e clique em **Propriedades**.
- 10. Clique no separador **Geral**.
- 11. Para verificar se a memória está correctamente instalada, verifique a quantidade de memória (RAM) apresentada na lista.

# <span id="page-30-0"></span>**Configuração de memória recomendada**

[Ao instalar ou substituir memória, consulte a tabela abaixo. Para determinar a localização dos conectores de módulo de memória, consulte](file:///C:/data/systems/insp580s/pt/sm/techov.htm#wp1206583) Componentes da placa de sistema.

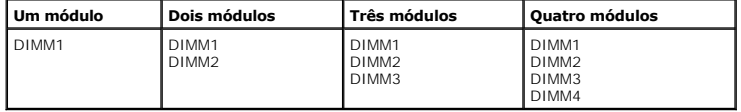

<span id="page-30-1"></span>**Definir uma configuração de memória de canal duplo** 

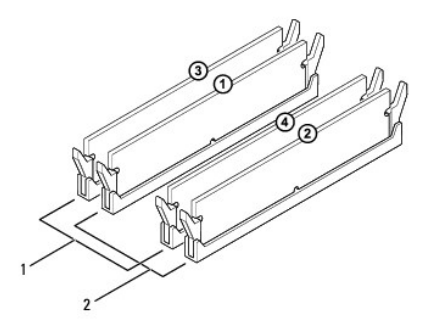

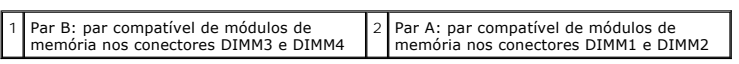

# <span id="page-32-0"></span> **Fonte de alimentação**

**Manual de serviço do Dell™ Inspiron™ 580s** 

- [Retirar a fonte de alimentação](#page-32-1)
- [Voltar a colocar a fonte de alimentação](#page-32-2)
- ADVERTENCIA: Antes de trabalhar na parte interior do computador, leia as informações de segurança fornecidas com o mesmo. Para obter<br>informações adicionais sobre os melhores procedimentos de segurança, consulte a página in **www.dell.com/regulatory\_compliance.**
- **A ADVERTÊNCIA: Para evitar choques eléctricos, desligue sempre o computador da tomada eléctrica antes de retirar a tampa.**
- **ADVERTÊNCIA: Não utilize o equipamento com tampa(s) (incluindo tampas do computador, molduras, suportes de preenchimento, encaixes do painel frontal, etc.) fora do sítio.**

AVISO: Apenas um técnico qualificado e especializado deve efectuar reparações no seu computador. Os danos causados por assistência não<br>autorizada pela Dell™ não são abrangidos pela garantia.

## <span id="page-32-1"></span>**Retirar a fonte de alimentação**

- 1. Siga os procedimentos em **[Antes de começar](file:///C:/data/systems/insp580s/pt/sm/before.htm#wp1142684)**
- 2. Retire a tampa do computador (consulte [Retirar a tampa do computador\)](file:///C:/data/systems/insp580s/pt/sm/cover.htm#wp1189404).
- 3. Desligue os cabos de alimentação CC da placa de sistema e das unidades.

Anote o percurso dos cabos de alimentação CC sob as patilhas do chassis do computador quando os retirar da placa de sistema e das unidades. Deve orientar estes cabos correctamente quando os voltar a colocar para evitar que estes fiquem apertados ou dobrados.

- 4. Retire o suporte de fixação (consulte [Retirar o suporte de fixação](file:///C:/data/systems/insp580s/pt/sm/bracket.htm#wp1189054)).
- 5. Retire todos os cabos do gancho de fixação do lado da fonte de alimentação.
- 6. Retire os três parafusos que ligam a fonte de alimentação ao chassis do computador.

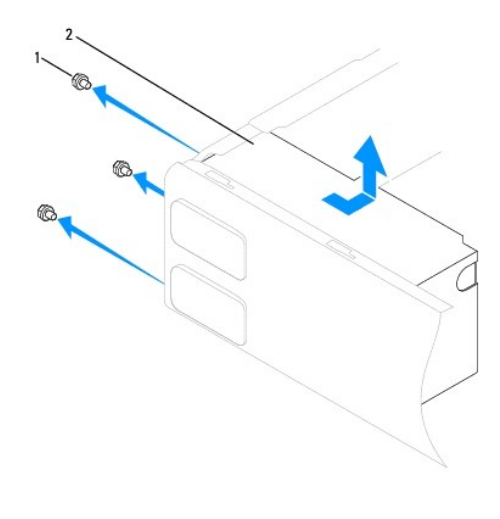

1 parafusos (3) 2 fonte de alimentação

7. Faça deslizar a fonte de alimentação para fora e retire-a.

## <span id="page-32-2"></span>**Voltar a colocar a fonte de alimentação**

1. Siga os procedimentos em [Antes de começar](file:///C:/data/systems/insp580s/pt/sm/before.htm#wp1142684).

- 2. Faça deslizar a fonte de alimentação de substituição em direcção à parte posterior do computador.
- **ADVERTÊNCIA: Se não voltar a colocar e apertar todos os parafusos, pode provocar choques eléctricos, uma vez que estes parafusos constituem uma parte fundamental da ligação à terra do sistema.**
- 3. Volte a colocar os três parafusos que fixam a fonte de alimentação ao chassis do computador.

**NOTA**: Encaminhe os cabos de alimentação CC sob as patilhas do chassis. Os cabos devem ser correctamente encaminhados, de modo a evitar<br>que fiquem danificados.

- 4. Ligue os cabos de alimentação CC à placa de sistema e às unidades.
- 5. Fixe todos os cabos ao gancho de fixação na parte lateral da fonte de alimentação.

*M* NOTA: Volte a verificar todas as ligações dos cabos para se certificar de que foram correctamente efectuadas.

- 6. Volte a colocar o suporte de fixação (consulte [Voltar a colocar o suporte de fixação](file:///C:/data/systems/insp580s/pt/sm/bracket.htm#wp1181287)).
- 7. Volte a colocar a tampa do computador (consulte [Voltar a colocar a tampa do computador](file:///C:/data/systems/insp580s/pt/sm/cover.htm#wp1189467)).
- 8. Ligue o computador e os dispositivos às tomadas eléctricas e ligue-os.

# <span id="page-34-0"></span> **Configuração do sistema**

**Manual de serviço do Dell™ Inspiron™ 580s** 

- **Wisão geral**
- [Entrar na configuração do sistema](#page-34-2)
- [Apagar palavras-passe esquecidas](#page-36-0)
- [Apagar definições do CMOS](#page-37-0)
- [Actualizar o BIOS](#page-38-0)

## <span id="page-34-1"></span>**Visão geral**

Utilize a configuração do sistema para:

- l Alterar as informações de configuração do sistema depois de adicionar, alterar ou retirar qualquer hardware no seu computador.
- l Definir ou alterar uma opção seleccionável pelo utilizador, tal como a palavra-passe do utilizador.
- l Ver a quantidade de memória actual ou definir o tipo de unidade de disco rígido instalada.
- **AVISO: Apenas um técnico qualificado e especializado deve efectuar reparações no seu computador. Os danos causados por assistência não autorizada pela Dell™ não são abrangidos pela garantia.**

AVISO: Não altere as definições na configuração do sistema, excepto se for um utilizador de computadores com muita experiência. Certas<br>alterações podem fazer com que o computador não funcione correctamente.

**A** NOTA: Antes de utilizar a configuração do sistema, recomenda-se que anote as informações do ecrã de configuração do sistema para referência futura.

# <span id="page-34-2"></span>**Entrar na configuração do sistema**

- 1. Ligue (ou reinicie) o computador.
- 2. Quando o logótipo DELL for apresentado, prima imediatamente <F2>.

NOTA: Pode ocorrer uma falha de teclado quando uma tecla do teclado é premida durante um longo período de tempo. Para evitar uma eventual<br>falha de teclado, prima e solte <F2> em intervalos iguais até que seja apresentado o

Se esperar demasiado tempo e o logótipo do sistema operativo for apresentado, continue a aguardar até visualizar o ambiente de trabalho do Microsoft® Windows®. Em seguida, encerre o computador e tente novamente.

### **Ecrãs de configuração do sistema**

**Options List (Lista de opções)** — Este campo é apresentado na parte superior da janela de configuração do sistema. Os separadores de opção contêm<br>funções que definem a configuração do computador, incluindo o hardware inst

**Option Field (Campo de opção)** — Este campo contém informações sobre cada opção. Neste campo pode visualizar as suas definições actuais e alterar as<br>definições. Utilize as teclas de seta para a direita e para a esquerda p

**Help Field (Campo de ajuda)** — Este campo fornece uma ajuda relacionada com o contexto baseada nas opções seleccionadas.

**Key Functions (Funções das teclas)** — Este campo é apresentado por baixo do Option Field (Campo de opção) e inclui as teclas e as respectivas funções dentro do campo de configuração do sistema activo.

## **Opções de configuração do sistema**

Г

**Z** NOTA: Dependendo do seu computador e dos dispositivos instalados, os itens incluídos na lista desta secção poderão não ser apresentados ou não ser apresentados exactamente como na lista.

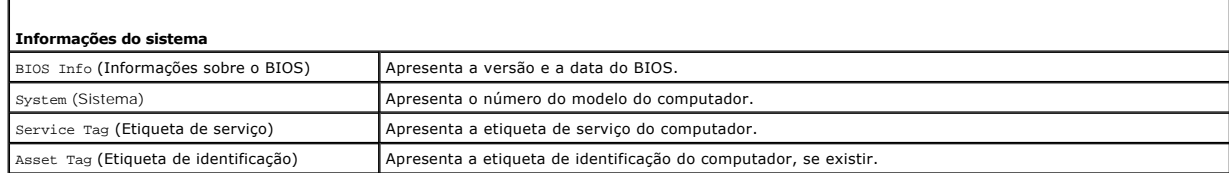

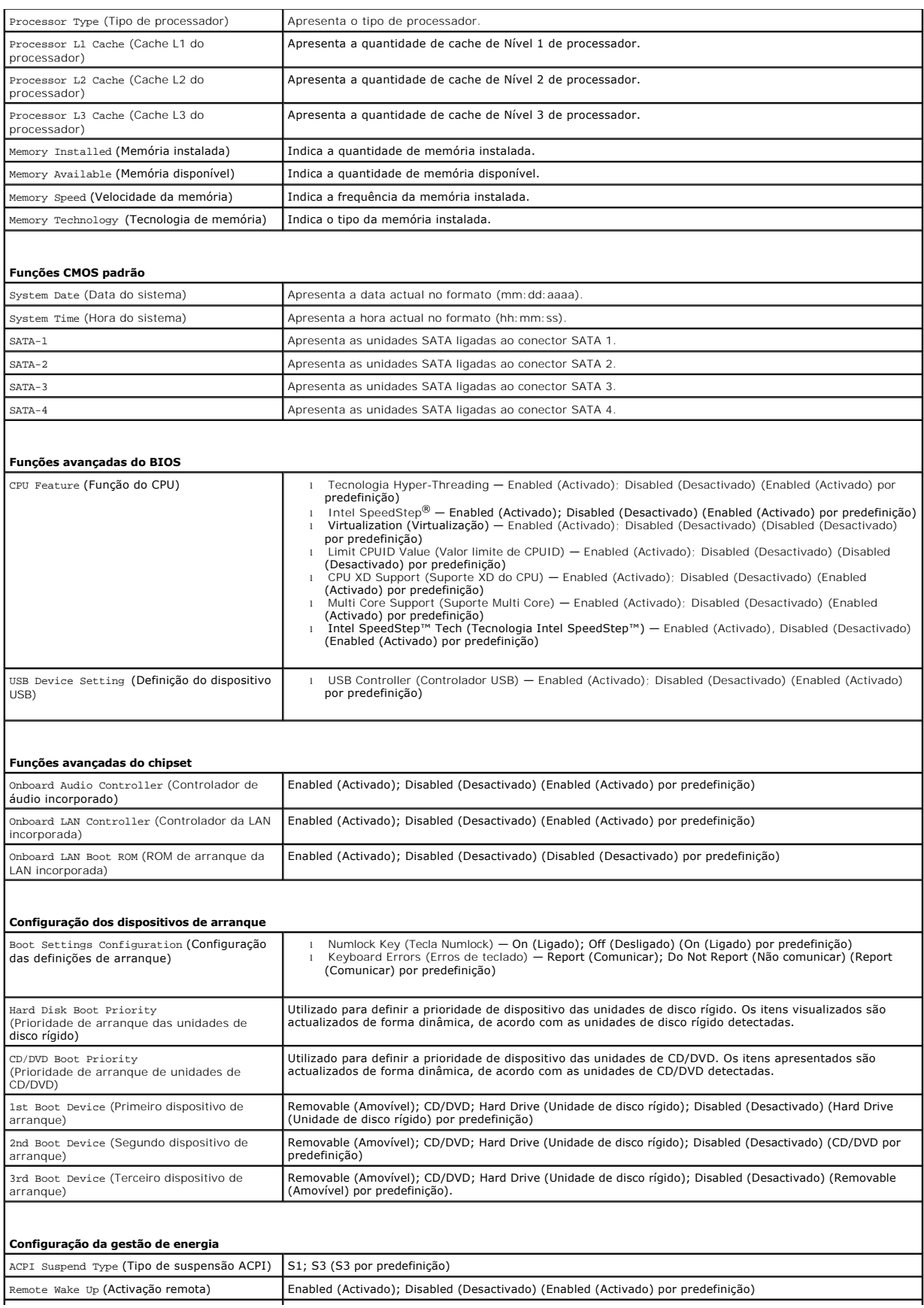

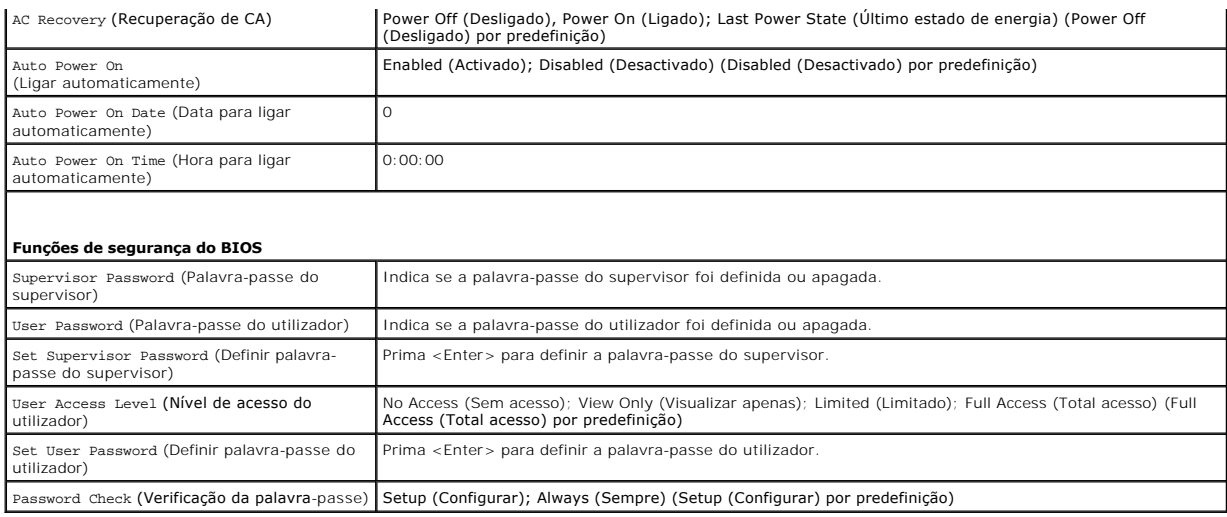

## **Alterar a sequência de arranque para o arranque actual**

Pode utilizar esta função para, por exemplo, indicar ao computador que arranque a partir da unidade de CD, de modo a que possa executar o Dell Diagnostics no suporte multimédia *Drivers and Utilities* (Controladores e utilitários), mas pretendendo que o computador arranque a partir da unidade de disco rígido<br>quando os testes de diagnóstico forem concluídos. Pode também utili unidade de disquete, dispositivo de memória ou unidade de CD-RW.

- 1. Se o arranque estiver a ser efectuado a partir de um dispositivo USB, ligue o dispositivo a uma entrada USB.
- 2. Ligue (ou reinicie) o computador.
- 3. Quando F2 = Setup, F12 = Boot Options (F2 = Configuração, F12 = Opções de arranque) for apresentado no ecrã, prima <F12>.

**NOTA: Se esperar demasiado tempo e o logótipo do sistema operativo for apresentado, continue a aguardar até visualizar o ambiente de<br>trabalho do Microsoft Windows. Em seguida, encerre o computador e tente novamente.** 

É apresentado o **Boot Device Menu** (Menu dos dispositivos de arranque), enumerando todos os dispositivos de arranque disponíveis.

4. Utilize as teclas de seta para cima e seta para baixo para seleccionar o dispositivo de arranque actual e prima <Enter>.

Por exemplo, se o arranque estiver a ser efectuado a partir de um dispositivo de armazenamento USB, realce **USB Flash Device** (Dispositivo flash USB)<br>e prima <Enter>.

**NOTA:** O arranque a partir de um dispositivo USB apenas poderá ser efectuado se se tratar de um dispositivo de arranque. Para garantir que se trata de um dispositivo de arranque, consulte a documentação correspondente.

### **Alterar a sequência de arranque para futuros arranques**

- 1. Aceda à configuração do sistema (consulte *[Entrar na configuração do sistema](#page-34-2)*).
- 2. Utilize as teclas de seta para realçar a opção de menu **Boot Device Configuration** (Configuração do dispositivo de arranque) e prima <Enter> para aceder ao menu.

**A NOTA:** Anote a sua sequência de arranque actual, caso pretenda recuperála.

- 3. Prima as teclas de seta para cima e para baixo para percorrer a lista de dispositivos.
- 4. Prima mais (+) ou menos (–) para alterar a prioridade de arranque do dispositivo.

### <span id="page-36-0"></span>**Apagar palavras-passe esquecidas**

ADVERTENCIA: Antes de trabalhar no interior do computador, leia as informações de segurança fornecidas com o mesmo. Para obter informações<br>adicionais sobre os melhores procedimentos de segurança, consulte a página inicial **www.dell.com/regulatory\_compliance.** 

- 1. Siga os procedimentos em **[Antes de começar](file:///C:/data/systems/insp580s/pt/sm/before.htm#wp1142684).**
- 2. Retire a tampa do computador (consulte [Retirar a tampa do computador\)](file:///C:/data/systems/insp580s/pt/sm/cover.htm#wp1189404).
- 3. Localize o jumper de reset de palavra-passe de 3 pinos na placa de sistema (consulte [Componentes da placa de sistema](file:///C:/data/systems/insp580s/pt/sm/techov.htm#wp1206583)).

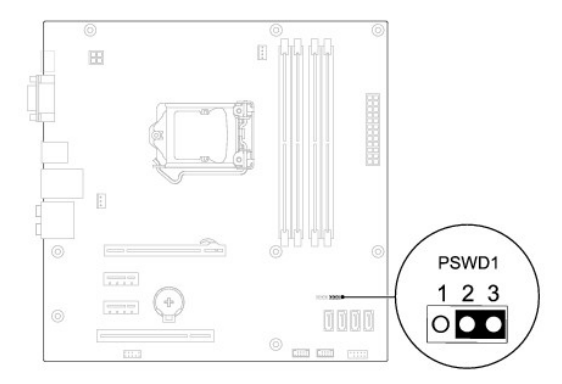

- 4. Retire a ficha do jumper de 2 pinos dos pinos 2 e 3 e fixe-a nos pinos 1 e 2.
- 5. Ligue o computador, aguarde aproximadamente cinco segundos e, em seguida, desligue o computador. Se for necessário, prima sem soltar o botão de alimentação para desligar o computador.
- 6. Retire a ficha do jumper de 2 pinos dos pinos 1 e 2 e volte a colocá-la nos pinos 2 e 3 para activar a função de palavra-passe.
- 7. Volte a colocar a tampa do computador (consulte [Voltar a colocar a tampa do computador](file:///C:/data/systems/insp580s/pt/sm/cover.htm#wp1189467)).
- 8. Ligue o computador e os dispositivos às tomadas eléctricas e ligue-os.

# <span id="page-37-0"></span>**Apagar definições do CMOS**

1. Siga os procedimentos em **[Antes de começar](file:///C:/data/systems/insp580s/pt/sm/before.htm#wp1142684).** 

**NOTA:** O computador deve ser desligado da tomada eléctrica para apagar a definição do CMOS.

- 2. Retire a tampa do computador (consulte [Retirar a tampa do computador\)](file:///C:/data/systems/insp580s/pt/sm/cover.htm#wp1189404).
- 3. Reponha as definições do CMOS actuais:
	- a. Localize o jumper de reset do CMOS de de 3 pinos na placa de sistema (consulte [Componentes da placa de sistema\)](file:///C:/data/systems/insp580s/pt/sm/techov.htm#wp1206583).
	- b. Retire a ficha do jumper dos pinos 2 e 3 do jumper de reset do CMOS.
	- c. Coloque a ficha do jumper nos pinos 1 e 2 do jumper de reset do CMOS e aguarde durante, aproximadamente, cinco segundos.
	- d. Remova a ficha do jumper e volte a colocá-la nos pinos 2 e 3 do jumper de reset do CMOS.

<span id="page-38-2"></span>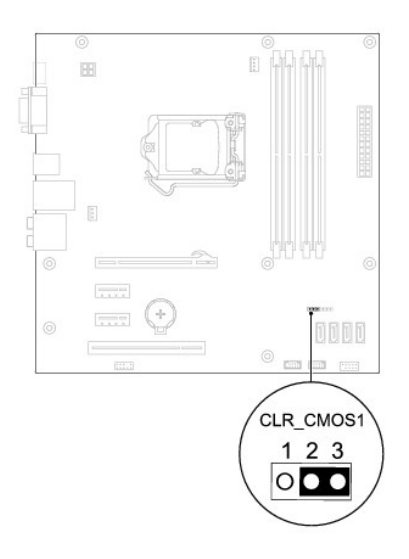

- 4. Volte a colocar a tampa do computador (consulte [Voltar a colocar a tampa do computador](file:///C:/data/systems/insp580s/pt/sm/cover.htm#wp1189467)).
- 5. Ligue o computador e os dispositivos às tomadas eléctricas e ligue-os.

# <span id="page-38-0"></span>**Actualizar o BIOS**

Poderá ser necessário actualizar o BIOS quando uma nova actualização for disponibilizada ou quando substituir a placa de sistema. Para actualizar o BIOS:

- 1. Ligue o computador.
- 2. Aceda a **support.dell.com/support/downloads**.
- 3. Localize o ficheiro de actualização do BIOS do seu computador:

**A** NOTA: A etiqueta de serviço do computador encontra-se na parte superior do chassis na direcção da parte posterior.

- Se tiver a etiqueta de serviço do seu computador:

- a. Clique em **Enter a Tag** (Introduzir uma etiqueta).
- b. Introduza a etiqueta de serviço do seu computador no campo **Enter a service tag:** (Introduzir uma Etiqueta de serviço), clique em **Go** (Ir) e avance para [etapa 4](#page-38-1).
- Se não tiver a etiqueta de serviço do seu computador:
	- a. Clique em **Select Model** (Seleccionar modelo).
	- b. Seleccione o tipo de produto na lista **Select Your Product Family** (Seleccionar família de produtos).
	- c. Seleccione a gama de produtos na lista **Select Your Product Line** (Seleccionar linha de produtos).
	- d. Seleccione o número do modelo do produto na lista **Select Your Product Model** (Seleccionar modelo do produto).

**NOTA:** Se tiver seleccionado um modelo diferente e pretender recomeçar, clique em **Start Over** (Recomeçar) na parte superior direita do menu.

- e. Clique em **Confirm** (Confirmar).
- <span id="page-38-1"></span>4. É apresentada uma lista de resultados no ecrã. Clique em **BIOS**.
- 5. Clique em **Download Now** (Transferir agora) para transferir o ficheiro mais recente do BIOS.

A janela **File Download** (Transferência de ficheiro) é apresentada.

- 6. Clique em **Save** (Guardar) para guardar o ficheiro no ambiente de trabalho. O ficheiro será transferido para o ambiente de trabalho.
- 7. Clique em **Close** (Fechar) quando a janela **Download Complete** (Transferência concluída) for apresentada.

O ícone do ficheiro é apresentado no ambiente de trabalho com o mesmo título do ficheiro de actualização do BIOS anteriormente transferido.

8. Faça duplo clique no ícone do ficheiro que está no ambiente de trabalho e siga as instruções apresentadas no ecrã.

#### <span id="page-40-0"></span> **Placa de sistema Manual de serviço do Dell™ Inspiron™ 580s**

- [Retirar a placa de sistema](#page-40-1)
- $\bullet$  Voltar a colocar a placa
- ADVERTENCIA: Antes de trabalhar no interior do computador, leia as informações de segurança fornecidas com o mesmo. Para obter informações<br>adicionais sobre os melhores procedimentos de segurança, consulte a página inicial **www.dell.com/regulatory\_compliance.**
- **A** ADVERTÊNCIA: Para evitar choques eléctricos, desligue sempre o computador da tomada eléctrica antes de retirar a tampa.
- **ADVERTÊNCIA: Não utilize o equipamento com tampa(s) (incluindo tampas do computador, molduras, suportes de preenchimento, encaixes do painel frontal, etc.) fora do sítio.**

AVISO: Apenas um técnico qualificado e especializado deve efectuar reparações no seu computador. Os danos causados por assistência não<br>autorizada pela Dell™ não são abrangidos pela garantia.

### <span id="page-40-1"></span>**Retirar a placa de sistema**

- 1. Siga os procedimentos em **[Antes de começar](file:///C:/data/systems/insp580s/pt/sm/before.htm#wp1142684)**
- 2. Retire a tampa do computador (consulte [Retirar a tampa do computador\)](file:///C:/data/systems/insp580s/pt/sm/cover.htm#wp1189404).
- 3. Retire o suporte de fixação (consulte [Retirar o suporte de fixação](file:///C:/data/systems/insp580s/pt/sm/bracket.htm#wp1189054)).
- 4. Retire todas as placas PCI e PCI Express da placa de sistema (consulte [Retirar as placas PCI e PCI Express](file:///C:/data/systems/insp580s/pt/sm/cards.htm#wp1209355)).
- 5. Retire a unidade óptica (consulte [Retirar a unidade óptica](file:///C:/data/systems/insp580s/pt/sm/drives.htm#wp1202611)).
- 6. Retire o conjunto da ventoinha e dissipador de calor do processador (consulte [Retirar o conjunto da ventoinha e dissipador de calor do processador](file:///C:/data/systems/insp580s/pt/sm/fan.htm#wp1198821))
- 7. Retire o processador (consulte [Retirar o processador](file:///C:/data/systems/insp580s/pt/sm/cpu.htm#wp1182904)).
- 8. Retire os módulos de memória (consulte <u>Retirar o(s) módulo(s) de memória</u>) e anote os módulos de memória que são retirados de cada conector de<br>módulo de memória, de modo a que estes possam ser instalados na mesma local
- 9. Desligue todos os cabos da placa de sistema. Anote o percurso de todos os cabos quando os retirar para que possa voltar a colocá-los correctamente quando instalar a nova placa de sistema.
- 10. Retire os oito parafusos que fixam a placa de sistema ao chassis.
- 11. Retire a placa de sistema levantando-a e afastando-a do chassis.

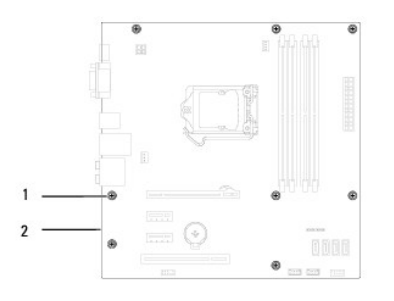

1 parafusos (8) 2 placa de sistema

### <span id="page-40-2"></span>**Voltar a colocar a placa de sistema**

**S** NOTA: Compare a placa de sistema que acabou de retirar com a placa de sistema de substituição para se certificar de que são idênticas.

1. Siga os procedimentos em **[Antes de começar](file:///C:/data/systems/insp580s/pt/sm/before.htm#wp1142684)**.

#### **AVISO: Certifique-se de que as molas de retenção da porta não ficam danificadas ao substituir a placa de sistema.**

2. Alinhe cuidadosamente a placa de sistema no chassis e faça-a deslizar na direcção da parte posterior do computador.

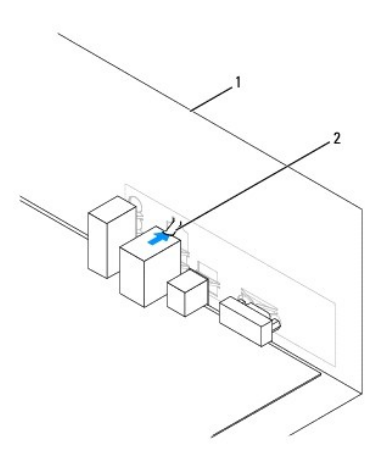

### 1 parte posterior do computador 2 mola de retenção da porta

- 3. Volte a colocar os oito parafusos que fixam a placa de sistema ao chassis.
- 4. Encaminhe e ligue os cabos que desligou da placa de sistema.

**AVISO: Certifique-se de que o conjunto da ventoinha e dissipador de calor do processador estão correctamente instalados e fixos.** 

- 5. Volte a colocar o processador (consulte [Voltar a colocar o processador](file:///C:/data/systems/insp580s/pt/sm/cpu.htm#wp1196004))
- 6. [Volte a colocar o conjunto da ventoinha e dissipador de calor do processador \(consulte Voltar a colocar o conjunto da ventoinha e dissipador de calor do](file:///C:/data/systems/insp580s/pt/sm/fan.htm#wp1198904)  processador).
- 7. Volte a colocar a unidade óptica (consulte [Voltar a colocar a unidade óptica](file:///C:/data/systems/insp580s/pt/sm/drives.htm#wp1187801)).
- 8. Volte a colocar os módulos de memória (consulte [Voltar a colocar o\(s\) módulo\(s\) de memória](file:///C:/data/systems/insp580s/pt/sm/memory.htm#wp1181618)).
- 9. Volte a colocar todas as placas PCI e PCI Express na placa de sistema (consulte [Voltar a colocar as placas PCI e PCI Express\)](file:///C:/data/systems/insp580s/pt/sm/cards.htm#wp1180416).
- 10. Volte a colocar o suporte de fixação (consulte [Voltar a colocar o suporte de fixação](file:///C:/data/systems/insp580s/pt/sm/bracket.htm#wp1181287)).
- 11. Volte a colocar a tampa do computador (consulte [Voltar a colocar a tampa do computador](file:///C:/data/systems/insp580s/pt/sm/cover.htm#wp1189467)).
- 12. Ligue o computador e os dispositivos às tomadas eléctricas e ligue-os.
- 13. Actualize o BIOS do sistema, se necessário (consulte [Actualizar o BIOS](file:///C:/data/systems/insp580s/pt/sm/setup.htm#wp1167335)).

# <span id="page-42-0"></span> **Descrição geral técnica**

**Manual de serviço do Dell™ Inspiron™ 580s** 

[Vista interna do computador](#page-42-1)

### [Componentes da placa de sistema](#page-42-2)

ADVERTENCIA: Antes de trabalhar no interior do computador, leia as informações de segurança fornecidas com o mesmo. Para obter informações<br>adicionais sobre os melhores procedimentos de segurança, consulte a página inicial

# <span id="page-42-1"></span>**Vista interna do computador**

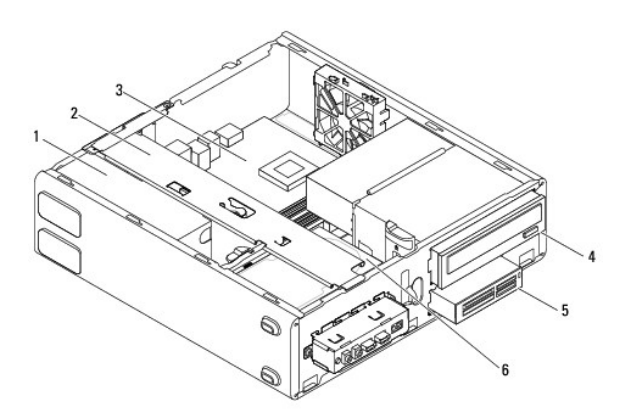

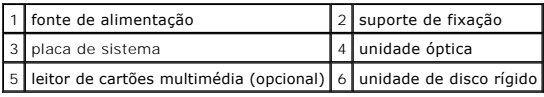

# <span id="page-42-2"></span>**Componentes da placa de sistema**

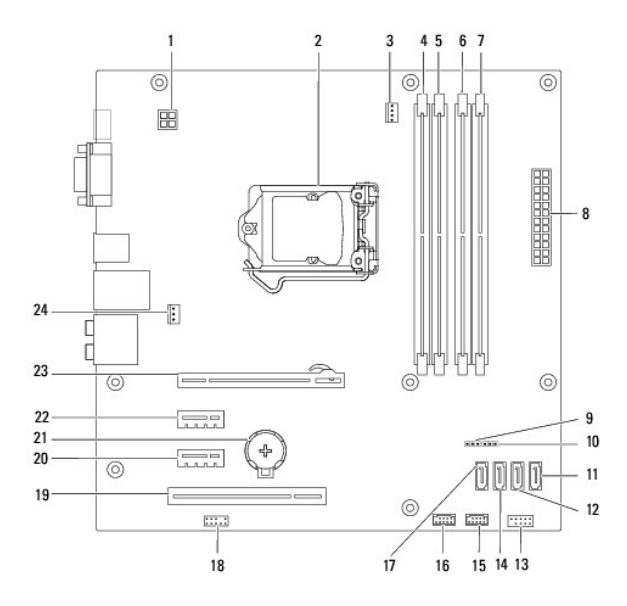

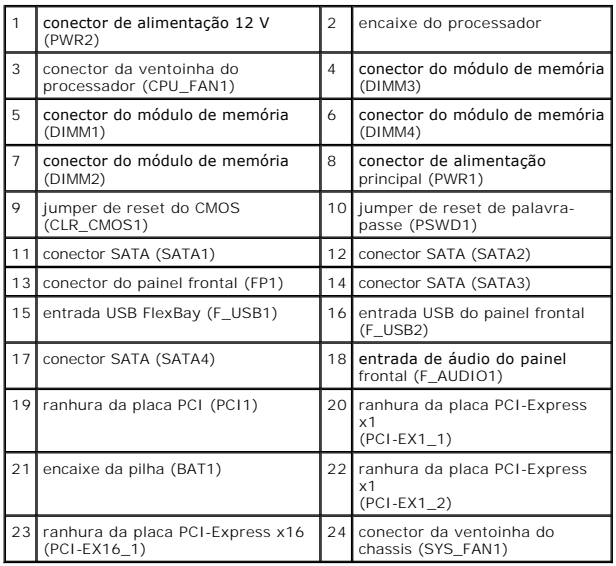

**Manual de serviço do Dell™ Inspiron™ 580s** 

# **Notas, avisos e advertências**

**A NOTA: NOTA indica informações importantes para melhor utilizar o computador.** 

**AVISO: AVISO indica potenciais danos do hardware ou perda de dados e explica como evitar o problema.** 

**A ADVERTÊNCIA: ADVERTÊNCIA indica potenciais danos no equipamento, lesões corporais ou mesmo morte.** 

## **As informações deste documento estão sujeitas a alterações sem aviso prévio. © 2010 Dell Inc. Todos os direitos reservados.**

Qualquer tipo de reprodução destes materiais sem autorização por escrito da Dell Inc. é estritamente proibida.

Marcas comerciais utilizadas neste texto: *Del,* o logótipo *DELL e Inspiron sã*o marcas comerciais da Dell Inc.; *Intel SpeedStep é* uma marca comercial registada da Intel Corporation<br>nos E.U.A. e noutros países; *Microso* 

Outros nomes e marcas comerciais podem ser mencionados neste documento como referência às entidades que invocam essas marcas e nomes ou os seus produtos. A Dell Inc.<br>renuncia a quaisquer interesses de propriedade relativam

**Modelo DCSLF**

**Julho de 2010 Rev. A01**